**T.C. SÜLEYMAN DEMİREL ÜNİVERSİTESİ FEN BİLİMLERİ ENSTİTÜSÜ**

## **PÜSKÜRTME BETONUN YAKLAŞIK MALİYET ANALİZİNİ YAPAN BİR BİLGİSAYAR PROGRAMI**

**İlkenur ŞENTÜRK**

**Danışman Yrd. Doç. Dr. Melda ALKAN ÇAKIROĞLU**

> **YÜKSEK LİSANS TEZİ YAPI EĞİTİMİ ANABİLİM DALI ISPARTA - 2016**

© 2016 [İlkenur ŞENTÜRK]

#### **TEZ ONAYI**

Ilkenur ŞENTÜRK tarafından hazırlanan "Püskürtme Betonun Yaklaşık Maliyet<br>Analizini Yapan Bir Bilgisayar Programı" adlı tez çalışması aşağıdaki jüri üyeleri önünde<br>Süleyman Demirel Üniversitesi Fen Bilimleri Enstitüsü Yapı

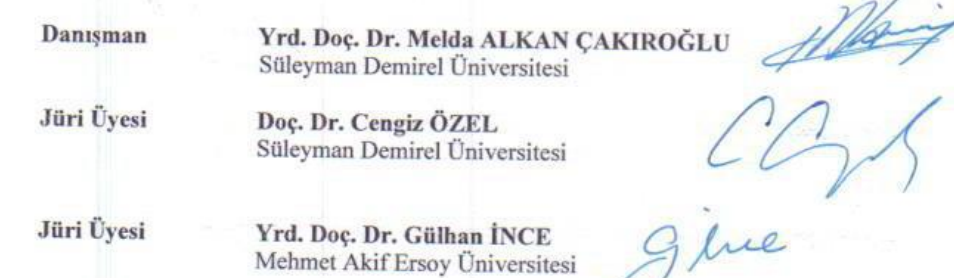

Enstitü Müdürü

 $\frac{1}{2}$ 

N

Doç. Dr. Yasin TUNCER

## **TAAHHÜTNAME**

Bu tezin akademik ve etik kurallara uygun olarak yazıldığını ve kullanılan tüm literatür bilgilerinin referans gösterilerek tezde yer aldığını beyan ederim.

İlkenur ŞENTÜRK

lillengy

# <span id="page-4-0"></span>**İÇİNDEKİLER**

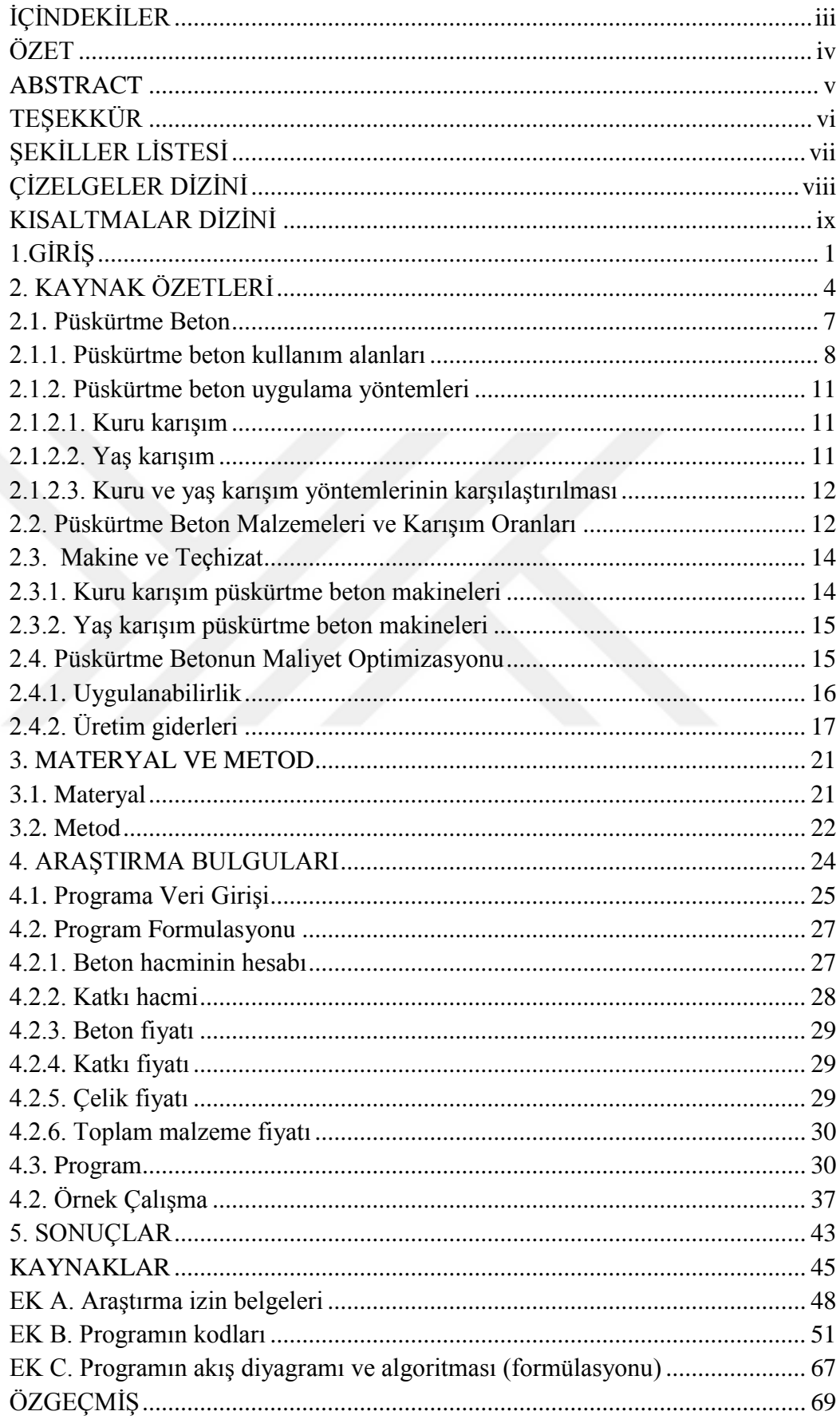

## **ÖZET**

## **Yüksek Lisans Tezi**

## <span id="page-5-0"></span>**PÜSKÜRTME BETONUN YAKLAŞIK MALİYET ANALİZİNİ YAPAN BİR BİLGİSAYAR PROGRAMI**

## **İlkenur Şentürk**

## **Süleyman Demirel Üniversitesi Fen Bilimleri Enstitüsü Yapı Eğitimi Anabilim Dalı**

## **Danışman: Yrd. Doç. Dr. Melda ALKAN ÇAKIROĞLU**

Bu tez çalışmasında ülkemizde ve dünyada sıkça kullanılan püskürtme beton maliyetinin yaklaşık yöntemlerle hesaplanması araştırılmıştır. Püskürtme betonun maliyetine; uygulama yüzeyi, boşluk oranı, çevre sıcaklığı, malzeme ve işçilik maliyeti, makine ve ekipman giderleri, nakliye ve zemin etkileri gibi birçok faktör etki etmektedir. Ayrıca püskürtme betonun geri sekme vb. faktörlerden dolayı tam olarak maliyetinin hesaplanması mümkün olamamaktadır.

Bu tez çalışmasında püskürtme betonun farklı uygulama ve amaçlar yaklaşık maliyetinin hesaplanması amaçlanmıştır. Püskürtme betonun maliyetini etkileyen parametrelerin maliyete olan etkisini değerlendirebilmek için yazılım C# ile Microsoft Visual Studio ortamında bir bilgisayar programı geliştirilmiştir.

Programdan elde edilen veriler, sektörde yapılmış örnek çalışma ile karşılaştırılmıştır. Yapılan çalışmada hazırlanan bilgisayar programının hem sahada yapılan örneklerle uyumlu olduğu hem de Bakanlığın birim fiyat analizine çok yakın sonuçlar verdiği tespit edilmiştir.

**Anahtar Kelimeler:** Püskürtme beton, Yaklaşık maliyet, Birim fiyat, Microsoft C#

**2016, 69 sayfa**

## **ABSTRACT**

## **M.Sc. Thesis**

## <span id="page-6-0"></span>**APPROXIMATE COST ANALYSIS WHO SHOTCRETE A COMPUTER PROGRAM**

## **İlkenur ŞENTÜRK**

## **Süleyman Demirel University Graduate School of Natural and Applied Sciences Department of Construction Education**

## **Supervisor: [Assist.](http://w3.sdu.edu.tr/personel/01031/yrd-doc-dr-mehmet-uzunkavak) Prof. Dr. Melda ALKAN ÇAKIROĞLU**

In this thesis study, the calculation of the cost of gunned concrete which is commonly used in Turkiye and in the world is searched through rough methods. The cost of gunned concrete is affected by many factors such as the surface of application, voit ratio, temperature of the environment, cost of the equipment and labour, transport, the cost of machine and equiment and effect of the ground. It is impossible to calculate the total cost because of rebound of shotcrete and many other factors.

In this thesis study, it is aimed to calculate the approximate cost of shotcrete for different applications and different purposes.

A computer based programme is developed in the setting of Microsoft Visual Studio and software C# to evaluate the effect of parameters' cost that affect the cost of gun shotcrete.

Data that acquired from the programme are compared with sample study done in the sector. As a result it is found out that the programme developed is in accordance with the samples done in the area and gives similar results with the analysis of the bill of quantities of Ministry.

**Key words:** Shotcrete, approximate cost, bill of quantities, Microsoft C#

**2016, 69 pages**

## <span id="page-7-0"></span>**TEŞEKKÜR**

Bu araştırma için beni yönlendiren, karşılaştığım zorlukları bilgi ve tecrübesi ile aşmamda yardımcı olan değerli Danışman Hocam Yrd. Doç. Dr. Melda ALKAN ÇAKIROĞLU'na teşekkürlerimi sunarım.

1977-YL-09 No'lu Proje ile tezimi maddi olarak destekleyen Süleyman Demirel Üniversitesi Bilimsel Araştırma Projeleri Yönetim Birimi Başkanlığı'na teşekkür ederim.

Tezimin algoritma ve program yazılımı aşamasında beni destekleyen yönlendiren Öğr. Gör. Sinan CANSIZ'a ve Öğr. Gör. Kadir ARAM'a teşekkürlerimi sunarım.

Tezimin her aşamasında beni yalnız bırakmayan aileme ve eşime sonsuz sevgi ve saygılarımı sunarım.

> İlkenur Şentürk ISPARTA, 2016

# <span id="page-8-0"></span>**ŞEKİLLER LİSTESİ**

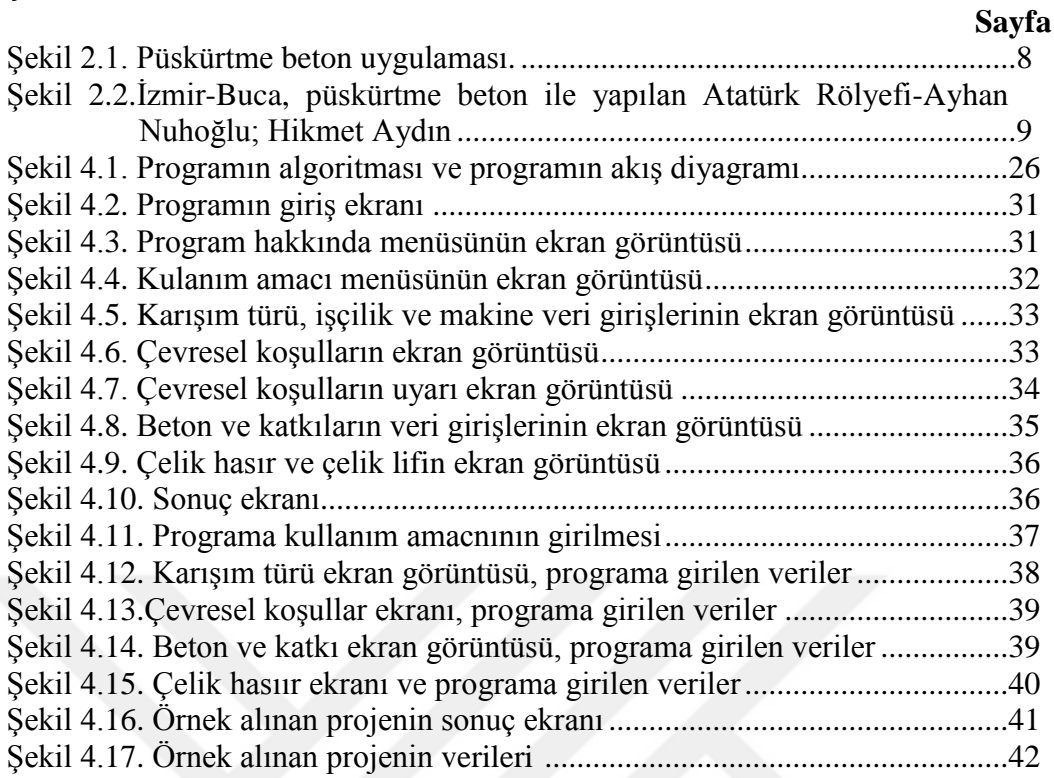

# <span id="page-9-0"></span>**ÇİZELGELER DİZİNİ**

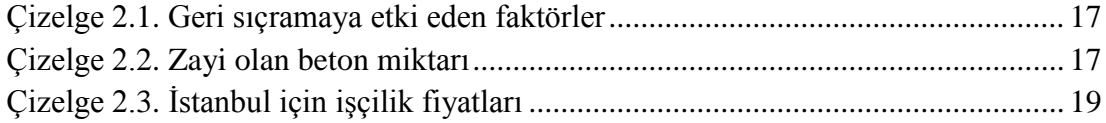

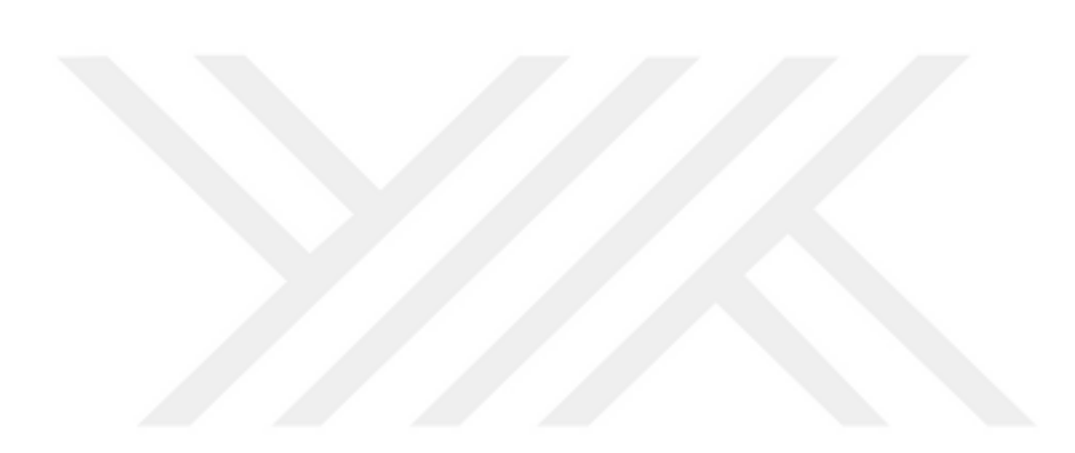

## <span id="page-10-0"></span>**KISALTMALAR DİZİNİ**

- ADN : Autodesk Geliştirici Ağ
- AP : Akademik Ortaklık
- CAD : Bilgisayar Destekli Tasarım
- CICA : İnşaat Endüstrisi Bilişim Derneği
- NATM : Yeni Avusturya Tünel Yöntemi
- SRC : Sülfata Dirençli Çimento<br>C<sub>3</sub>A : Trikalsiyum Alüminat
- : Trikalsiyum Alüminat

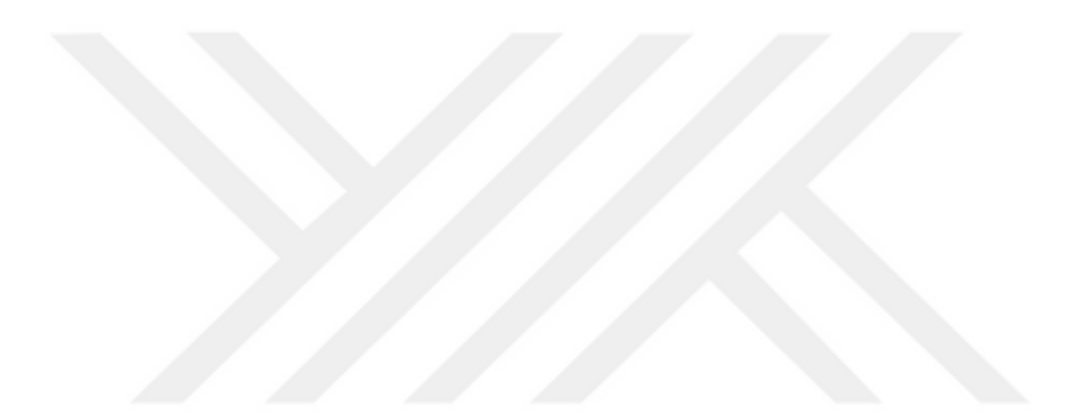

## <span id="page-11-0"></span>**1. GİRİŞ**

Günümüzde insan hayatının ayrılmaz bir parçası haline gelen ve günlük hayatın her alanında etkisini gösteren bilgisayar, hızlı gelişen teknoloji sayesinde bilime daha çok yardımcı olmaktadır.

Mühendislik uygulamalarında da vazgeçilmezliğini ispat eden bilgisayar; harita çizimlerinden üç boyutlu modellemeye, mimari uygulamalardan çeşitli simülasyonlara kadar pek çok alanda bilim adamlarına hizmet etmektedir (Özgür ve İleri, 2002). Günümüzde tüm mühendislik disiplinleri, gerek proje gerekse üretim aşamasında bilgisayar programlarından yararlanmaktadır (Özgür, 2004).

Bilgi teknolojilerinden etkilenmekte her ne kadar diğer sektörlerin gerisinde kalsa da inşaat sektörü, bu hızlı değişime ayak uydurmaya çalışmaktadır. Mimar, mühendis, müşavir, işletmeci, vb. gibi birçok disiplinin birarada çalışmasını gerektiren bu sektör çok parçalı ve dağınık bir yapıya sahiptir. Bu disiplinler, ihtiyaçların belirlenmesi, tasarım, ihale, inşaat, işletme ve bakım gibi birçok safhada birlikte görev alırlar. Bilgi teknolojileri bugün bu disiplinleri ve inşaat aşamalarını çeşitli şekillerde desteklemektedirler. İngiltere'de bulunan İnşaat Endüstrisi Bilişim Derneği (CICA) halen markette, inşaat sektörüne hizmet eden 1650'den fazla bilgisayar yazılımı olduğundan bahsetmiştir (Tanyer ve Pekeriçli, 2008).

Bilgisayar yazılımları doğal olarak bir sorunu yani bir problemi çözmek üzere hazırlanır. Aslında problem çözümü sadece bilgisayar bilimleri alanında değil, diğer tüm bilim alanlarında ve hatta günlük yaşantımızda karşımıza çıkan bir olgudur. Problemin özelliğine bağlı olarak, her bir alanda kendi özel çözüm yöntemleri ve problemi anlama ve çözümleme yöntemleri bulunmaktadır. Bir fizikçinin probleme yaklaşım biçimi ile bir bilgisayar yazılımcısının yaklaşım biçimi farklılıklar gösterebilir (Çakır, 2015).

Bilişim teknolojilerinin hızla geliştiği günümüzde inşaat firmaları da artık bilgi yönetimi ve bilgi transferi alanlarında kendilerini yenilemek, bilişim teknolojilerinden yararlanılarak geliştirilmiş yazılımlar kullanmak suretiyle yapımını

üstlendikleri işleri iş programlarına uygun ve daha az maliyette gerçekleştirmek çabası içerisinde olmalıdır (Kaya vd., 2011; 2012).

İnşaat sektörü uygulamalarında her geçen gün daha karmaşık ve büyük boyutlu projeler gündeme gelmektedir. İşletmeler arasında giderek artan rekabet, bu karmaşık projelerin sadece performansları açısından değil, süre ve maliyet açısından da değerlendirilmelerini zorunlu kılmaktadır. İşletmelerin sadece hizmet üretmeleri yetersiz kalmakta, bu hizmetleri rakiplerden daha kısa sürede ve daha uygun maliyetlerle üretmeleri önemli bir faktör olmaktadır. Yapı maliyeti çalışmaları, maliyetleri ve bunların inşaat ve diğer yapılara uygulanmasını anlamak üzerinedir. Amaçlarından biri, yetersiz ve sınırlı kaynakların en iyi şekilde kullanımını sağlamaktır. Bu, işverenlerin projeleri için en iyi parasal değeri almasını sağlamak anlamına gelir. Yapılar daha çok karmaşıklaştıkça ve işverenler daha çok bilgilendikçe, mevcut teknik ve araçlar daha kapsamlı hale gelmiştir. Bilgi teknolojisinin kullanımı da, özellikle farklı plan ve yapı çözümlerini modellemede yeni imkanlar sunmuştur (Kırankaya, 2007).

Püskürtme beton depremden hasar görmüş binaların onarım/güçlendirilmesinin yanı sıra metro, baraj, köprü, tünel yapım ve onarımı, şev stabilizasyonları gibi bir çok uygulama alanına sahip olması bakımından karışım tasarımı, uygulanması, makine teçhizat, geri sıçrama vb. faktörlerin maliyete olan etkisinin incelenmesi en önemli husustur. Geniş bir uygulama alanına sahip olan püskürtme betonun yaklaşık maliyetinin hesabı üzerinde dikkatle durulması gereken önemli bir olgu olup maliyet faktörünü düşünmeden püskürtme betonun üretimini ve uygulamasını planlamak doğru bir yaklaşım olarak görülmemektedir. Püskürtme betonun maliyetine; uygulama yüzeyi, boşluk oranı, çevre sıcaklığı, malzeme kalitesi, nakliye, işçilik ve zemin etkileri, geri sekme vb. birçok faktör etki etmektedir. Bu koşullar altında maliyetini kesin olarak tayin etmek mümkün değildir.

Üretimi yapılacak püskürtme betonun yaklaşık maliyeti hakkında fikir sahibi olabilmek amacıyla, yaklaşık maliyetini hesaplayabilecek bir bilgisayar programının yapılması bu tez kapsamında amaçlanmıştır. Hazırlanan bilgisayar programında püskürtme betonun kullanım amacı, betonun yerleşimi, işçilik ve çevre faktörleri ve geri sıçrama miktarının maliyete olan etkileri göz önüne alınmıştır. Böylece püskürtme beton maliyetinin hesaplanması, sadece beton firmalarının karar verme mekanizmalarına yarar sağlamakla kalmayıp, aynı zamanda atık beton miktarının da azalmasına fayda sağlayacaktır.

Bir bilgisayar programlama dili olan (C#) programlama dili yardımıyla bir program yazılması ve en kısa süre içinde değişik alternatifler denenerek yaklaşık maliyetinin hesaplanmasına ivme kazandırılması ana hedef olmuştur. Tez çalışmasının birinci bölümde konuya giriş yapılmış, ikinci bölümde ise konu ile ilgili daha önceden yapılmış çalışmalara ve püskürtme betonun uygulanma yöntemleri, kullanım alanları, uygulanması, maliyetini etkileyen faktörler hakkında genel bilgilere yer verilmiştir. Tez çalışmasının üçüncü bölümü olan materyal ve metot kısmında yaklaşık maliyetin hesaplanmasında kullanılan Microsoft Visual Studio 2010 program geliştirme ortamında C# dilinin yapısı, içeriği ve hazırlanan programın komutları ve bu komutlara ait bilgilere yer verilmiştir.

Araştırma bulguları bölümünde ise, T.C. Çevre ve Şehircilik Bakanlığı İnşaat Birim Fiyat Analizlerinden yararlanılarak püskürtme betonun yaklaşık maliyetinin bilgisayar ortamında hesaplanmasını sağlayan Microsoft C# program dili kullanılarak hazırlanan program sunulmuştur. Ayrıca çalışma kapsamında hazırlanan program ile örnek bir uygulama çalışması karşılaştırılmış ve karşılaştırma sonucunda elde edilen bulgulara bu bölümde yer verilmiştir. Tez çalışmasından elde edilen sonuçların değerlendirilmesi ise sonuç bölümünde verilmiş ve kullanıcılara programın ileriye dönük çalışmalarla geliştirilmesine yönelik önerilerde bu bölümde sunulmuştur.

## <span id="page-14-0"></span>**2. KAYNAK ÖZETLERİ**

Aka ve Celep (1978) çalışmalarında püskürtme beton hakkında bilgilere yer vermişlerdir. Çalışmada püskürtme betonun teknik faydalarının yanı sıra malzemesi, hazırlanması, uygulanması ve denetlenmesinden bahsedilmiştir. Aynı zamanda her aşamada geleneksel betondan daha fazla dikkat edilmesi gerekliliğine geniş bir şekilde yer verilmiştir.

Boduroğlu (1994) çalışmasında mühendislik yazılımlarının değerlendirilmesi konusunu tartışmış ayrıca son yıllarda inşaat mühendisliğinde bilgisayar kullanımındaki artışa değinmiştir. Yazılımın işlevliği, yazılımı hazırlayanların nitelikleri, yazılımın belgelenmesi, denenmesi ve geçerliliği, kullanımı ve kullanıcı özellikleri gibi konularda ortaya çıkabilecek sorunlar ele alınmış ve çözüm yolları sunulmuştur.

Öcal ve Duruk (1998) çalışmalarında Bayındırlık ve İskan Bakanlığı İnşaat Birim Fiyat Analizleri baz alarak; her bir imalatın süresi, kaba ve ince inşaatın maliyeti, malzeme, işçilik ve ekipman ile ilgili maliyet ve inşaatın  $m<sup>2</sup>$  maliyeti ve yüzdelerinin hesaplanmasına olanak veren bir bilgisayar programı Quick Basic dili kullanılarak hazırlamışlardır.

Yüksel ve Arıoğlu (1999) tarafından hazırlanan çalışma raporunda yeraltı yapılarında püskürtme betonun kullanımından bahsedilmiştir. Püskürtme betonun tarihçesi, genel özellikleri ve malzemeleri hakkında genel bilgilere yer verilmiştir. Özellikle kullanılan katkı maddelerinin püskürtme beton üzerindeki etkisi ve kullanım oranları hakkında bilgiler verilmiştir. Çalışmada ayrıca maliyet ile doğrudan ilişkili geri sekme konusu irdelenmiş, çelik hasır kullanılıp kullanılmama durumunun geri sekmeyi (%) oranında ne kadar etki ettiğinden bahsedilmiştir.

Doğramacı vd. (2003) çalışmalarında 17 Ağustos sonrasında Marmara Bölgesi'nde yapılan onarım ve/veya güçlendirme yöntemleri incelenerek, yapılacak onarım ve güçlendirme işlerinin maliyeti ile onarım ve güçlendirme sırasında yapıya verilen hasarın düzeltilmesi (parke, fayans vb.) maliyetleri dahil olmak üzere toplam maliyetle yapının tekrar inşası halindeki maliyetleri hesaplamıştır.

Altın ve Allahverdi (2004) çalışmalarında inşaat maliyetini hesaplayan devlet ihale kanunlarına uygun bir yazılım hazırlamışlardır. Yazılımın örnek uygulamalarda denenmesiyle istenilen amaçlara ulaşıldığı ve geliştirilen program sayesinde bir inşaatın tüm maliyetinin %100 doğrulukta hesaplandığı ve bu hesaplamalar yapılırken güncel değerlerin kullanıldığı belirtilmiştir.

Yüksek vd. (2004) çalışmalarında, Pulpınar yer altı krom işletmesinde uygulanan ahşap tahkimat sistemi ile deneme uygulaması yapılan püskürtme beton sistemlerinin maliyetleri analiz edilmiştir. Maliyet analizine göre püskürtme beton ve çelik telli püskürtme beton uygulamasının maliyetinin ahşap tahkimata göre düşük olduğu belirlenmiştir. Ancak çelik hasırlı püskürtme beton uygulamasının ise daha pahalı olduğu görülmüştür.

Bostancıoğlu (2006) çalışmasında öntasarım evresinde ki konut binalarının maliyetini etkileyen faktörleri ve bu faktörlerin maliyeti etkileme oranlarını belirlemeye çalışmıştır. Yazar bunun için bir maliyet tahmin modeli geliştirmiştir. Modelinin geliştirilmesinde faktörlerin maliyeti etkileme oranlarını kullanarak, dönüştürme katsayılarını belirlemiş ve bu katsayıları kullanmıştır. Sonuç olarak geliştirilen model ile hesaplanan m 2 başına maliyet değerleri, fiyat yöntemi ile hesaplanan m<sup>2</sup> başına maliyet değerlerinden %0,1-%7,7 arasında farklılık gösterdiğini belirtmiştir.

Karayolları Teknik Şartnamesi (2006), Ulaştırma Bakanlığının hazırladığı bu şartnamede püskürtme beton ile ilgili bilgiler yeralmaktadır. Uygulamanın yapılması esnasında geri sekmenin oluşması maliyeti çok fazla etkilendiğinden bu nedenle çalışma sıcaklığının önemine değinilmiştir. Çelik lif kullanımında geri sekmenin uygulandığı yerlere bağlı olarak % değişim miktarlarından ve maliyete o oranda etki ettiğinden bahsedilmiştir. Ayrıca kısa ve ince lif kullanımının geri sekmeyi azalttığına dair deneysel sonuçlara da yer verilmiştir.

Arıoğlu vd. (2008) tarafından yapılan çalışmada püskürtme beton, çelik lifle güçlendirilmiş püskürtme beton ve yeraltı mühendislik yapılarındaki tasarımuygulama konularını 13 adet bilgi föyü ve 20 adet çözümlü problem yardımıyla ele almışlardır. Püskürtme betonun uygulama alanları, uygulama yöntemleri ve karışım tasarım ilkelerine yer verilmiştir. Katkı maddeleri, çelik hasır kullanılıp kullanılmaması ve geri sıçrama miktarının püskürtme beton maliyetine etkisi çözümlü problem olarak çalışmada incelenmiştir.

Börjesson ve Thell (2009) hazırlamış oldukları yüksek lisans çalışmasında püskürtme beton operatörleri için simülasyon programı hazırlamışlardır. Çalışmada püskürtme betonun yapısal amaçlı onarımda yaygın olarak kullanılan bir teknik olduğu ve personel yetiştirmenin önemi vurgulanmıştır. Kullanıcıların yüzeylere püskürtme beton uygulayabilecekleri bir simülasyon hazırlanmıştır. Eğitim amaçlı bu program sayesinde operatörlerin gerçeğe yakın tecrübe kazanacakları anlatılmıştır.

Çakıroğlu vd. (2009) yapmış oldukları çalışmada püskürtme betonun hammaddeleri, hazırlanması ve uygulanma aşamaları anlatılmıştır. Püskürtme beton istenilen şekil verilebilmesi, çeşitli yüzeylere uygulanabilmesi ve onarım güçlendirme işlerinde kullanılabilmesi avantajlarına rağmen şartnamelerde yer alan uygulama kurallarına uyulmadığı takdirde olumsuz sonuçlar ortaya çıkabileceğinden bahsedilmiştir.

Ayış (2010) yapmış olduğu yüksek lisans çalışmasında, tünel açma-kazı destek sistemleri ile ilgili genel bilgilere yer vermiş ve Yeni Avusturya Tünel Yöntemi (NATM) kullanılan püskürtme beton teknolojisinin özellikleri deneysel çalışmalarla incelemiştir. Deneysel çalışmanın ikinci kısmı çelik lifler kullanılarak yapılmış ve deneysel sonuçlardan yararlanarak çelik lif kullanımının maliyet analizleri yapılmıştır. Çalışmada; çelik liflerin sadece 1m<sup>3</sup> betonun maliyetine etkisi göz önüne alındığında ekonomik olduğu, ancak malzeme, ekipman, işçilik maliyetleri birlikte düşünüldüğünde %23 daha ekonomik sonuç verdiği, ayrıca ~% 50 oranında da zaman tasarrufu sağladığı sonucuna varılmıştır.

Levent ve Kalmış (2014), tarafından yapılmış çalışmada püskürtme betonun hazırlanması aşamalarında oluşabilecek sorunlar detaylı bir şekilde açıklanmış ve çözüm yolları gösterilmiştir.

Çakıroğlu (2014) tarafından yapılan çalışmada Delphi programı bünyesinde optimum düzeyde kuru karışım püskürtme beton karışım hesabı yapabilecek özellikleri taşıyan özgün bir program yazılmıştır. Çalışmada, kuru karışım püskürtme betonun karışım oranları hesaplanmasının formülize edilmesi, geri sekme, operatör faktörü, vb.

püskürtme beton karışım dizaynını ve beton kalitesini etkileyen parametreler göz önüne alınarak en uygun sonuçların sağlanması öngörülmüş ve öncelik olarak kuru karışım püskürtme beton karışım hesap parametreleri Excel de formülize edilmiştir. Ayrıca program kullanıcıların isteği doğrultusunda gerekli inputlar yapılarak hesaplama yapılmasına devam edebilecek şekilde tasarlanmıştır. Püskürtme beton karışım hesabının bilgisayar ortamında hazırlanmasının, uygulamacıya düşük maliyet, her türlü uygulama koşullarında çalışabilme seçeneği, geri sekmenin azaltılması vb. avantajlar sağlayacağı sonucuna varılmıştır.

Tuchkevich vd. (2015) çalışmalarında üniversite ve sektör arasında işbirliği olması gerektiğinden bahsedilmiştir. Bu amaçla sanayi, inşaat ve mühendislik sistemleri için yazılım geliştirme alanında işbirliği sağlayacak olan Autodesk Developer Network (ADN) ve Akademik Ortaklığı (AP) programları araştırılmıştır.

İnce vd. (2015) çalışmalarında püskürtme betonun tanımı, üretimi, uygulama alanları gibi bilgilere yer verilmiştir. Ayrıca püskürtme beton yöntemlerine ve püskürtme beton yöntemleri arasındaki farklara da değinilmiştir.

Bamonte vd. (2016) kişiler tarafından yapılan çalışmada püskürtme betonun yüksek sıcaklıkta yapısal ve yapısal olmayan davranışları incelenmiştir. Püskürtme betonun uygulamalarda güvenilir bir malzeme olduğunu fakat yüksek sıcaklıkta davranışı hakkında bilgi eksikliği olduğu ve bu sebeple yüksek sıcaklıkta püskürtme betonda mekanik bozulma meydana gelip gelmediğinin kontrol edilmesi amaçlandığından bahsedilmiştir. Ayrıca hızlandırıcı katkı maddeleri ile püskürtme betonun daha fazla ısıya maruz kalsa da malzemenin mekanik özelliklerinde bozulma miktarının az olduğu görüldüğünden bahsedilmiştir.

#### <span id="page-17-0"></span>**2.1. Püskürtme Beton**

TS EN 14487-1 (2006) Püskürtme betonu; temel karışımla imal edilen ve kendi momentumu ile yoğun, homojen bir kütle imal etmek amacıyla nozuldan imal edilecek bölgeye hava basıncıyla püskürtülen beton olarak tarif etmektedir.

Püskürtme yoluyla yerleştirilen ilk destekleme uygulamalarına yüzyılımızın başlarında 5 mm'yi geçemeyen agrega, kum ve kireç harcından oluşan karışım (gunite) kullanılarak başlamış, ancak ekipman, malzeme dayanımındaki sorunlar nedeniyle yaygınlaşamamıştır. II. Dünya Savaşı'ndan sonra daha ekonomik ve güvenli destekleme sistemleri konusunda araştırmalar yapılmış, 25 mm dane çapına kadar agrega içeren karışımları püskürtebilen makinelerin geliştirilmesi, kireç harcı yerine portland çimentosunun kullanımıyla yeraltı yapıları ve madenlerdeki destekleme sisteminde yer almaya başlamıştır (Yüksel ve Arıoğlu, 1999). Şekil 2.1'de püskürtme beton uygulaması görülmektedir.

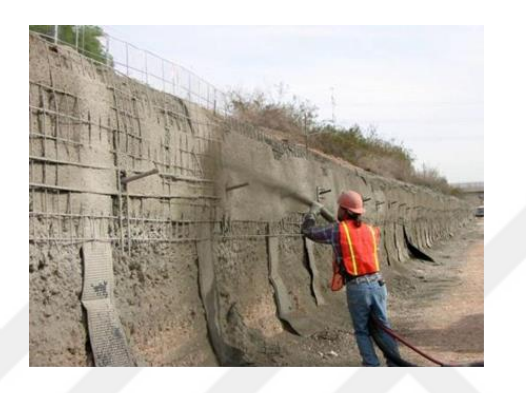

Şekil 2.1. Püskürtme beton uygulaması (Yerlikaya, 2006)

21. yüzyıl için bir değerlendirme yapılacak olunursa, yaş yöntemin özellikle kapasite (15-20 m<sup>3</sup>/ saat), geri sıçrama (£ % 10), basınçlı hava, enerji tüketimi, çevre ve işçi sağlığı açısından taşıdığı çok belirgin üstünlükleri nedeniyle kuru yönteme kıyasla daha yaygın olarak kullanılacağı ileri sürülebilir (Yüksel ve Arıoğlu, 1999).

## <span id="page-18-0"></span>**2.1.1. Püskürtme beton kullanım alanları**

Esas uygulama alanları tünel tahkimatı ve şev kaplaması olan püskürtme beton teknolojisi, geniş bir alanda çeşitli amaçlarla kullanılmaktadır (Şekil 2.2).

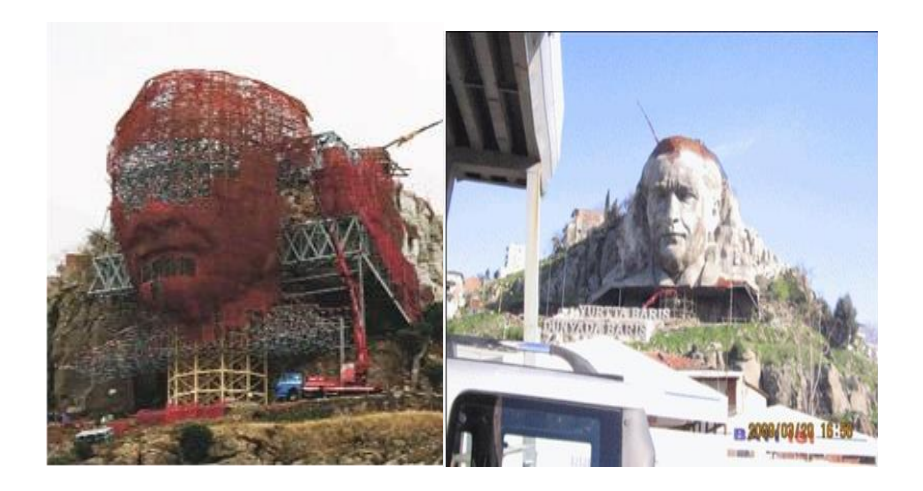

Şekil 2.2. İzmir-Buca, Püskürtme beton ile yapılan Atatürk rölyefi-Ayhan Nuhoğlu; Hikmet Aydın [\(http://www.radikal.com.tr/turkiye/bucada-ataturk-dagi-954100/\)](http://www.radikal.com.tr/turkiye/bucada-ataturk-dagi-954100/)

Püskürtme betonun kullanım alanları yer altı ve yerüstü olarak ayırabiliriz. Püskürtme betonun yerüstü kullanım alanları şu şekilde özetlenebilir;

 Rıhtım, iskele, mendirek gibi liman yapılarında, köprü, kanal, baraj gibi su yapılarında, binalarda; beton bacalarda ve yangın ya da depremden zarar görmüş beton yapılarda tamir amacıyla;

 Rezervuar yamaçlarının, mevcut kara ve demiryolları kenarlarındaki şevlerin yüzeylerinin kaplanmasında, erozyon kontrolünde;

 Tuğla, briket, beton, kaya, çelik boru yüzeylerinin kaplanmasında, kömür ve çelik yığınlarının yangına veya oksitlenmeye karşı kaplanmasında;

 Yeni yapılarda, bazı yapısal elemanların inşasında (örneğin; belirli tipteki ince duvarlar, kubbeler, ince kabuk yapısındaki tavanlar, ön gerilmeli depolar, yüzme havuzları, vb.);

- Su kanalı, arklar ve su setlerinin kaplanmasında;
- Metalürjik fırınlarda ve kaynatma depolarında refrakter kaplama olarak;
- Konveksiyonel püskürtme beton tamirinde bağlayıcı kat olarak;
- Mimari yapılarda süsleyici kaplama olarak kullanılır.

Yerüstü uygulamalarına kıyasla daha önemli olan yer altı kullanım alanları şu şekilde özetlenebilir;

 Hemen her türlü yer altı açıklıklarının tahkimatında; geçici, kalıcı, iyileştirici veya takviye edici tahkimat olarak;

 Yangın barajlarında ve uzun ayak madenciliğinde taban yolu kenarında göçük tarafının hava sızdırmazlığının sağlanmasında;

Debisi ve basıncı düşük olan su gelirlerinin denetim altına alınmasında;

 Açık havadan, nemden etkilenerek bozulan ya da ayrışan kazı yüzeylerinin, çelik, ahşap, kaya saplanması, tel hasır gibi tahkimat elemanlarının yüzeylerinin kaplanmasında kullanılır (Gerçek ve Yurdakul, 2002).

Sonuç olarak, püskürtme betonun, özellikle kalıp yapmanın zor olduğu veya ekonomik olmadığı yerlerde, betonun yerleştirilme ve sıkılaştırılmasının güç olduğu veya betonun ince bir tabaka olarak uygulanması gereken yerlerde kullanılmasının uygun olduğu söylenebilir (Aka ve Celep, 1978).

#### <span id="page-21-0"></span>**2.1.2. Püskürtme beton uygulama yöntemleri**

#### <span id="page-21-1"></span>**2.1.2.1. Kuru karışım**

Bu yöntemde, karışım püskürtme makinasına "kuru" olarak beslenmektedir. Beslenme hunisinden rotorda bulunan hücrelere dolan karışım basınçlı hava ile uniform bir şekilde boru hattına beslenmekte, basınçlı hava ile püskürtme ucuna kadar iletmektedir. Hidratasyon için gerekli olan basınçlı su, karışıma püskürtme ucunda verilmektedir. Çimentonun agregayı iyice sarması için kuru karışımdaki agrega ağırlığının %3-8'i kadar nem içermesi istenir.

Bu yöntemde priz hızlandırıcı katkı malzemesi sıvı halde ise püskürtme ucunda su ile birlikte, eğer toz halinde ise püskürtme beton makinasına besleme sırasında dozaj ünitesiyle ilave edilmektedir. Eğer karışıma çelik veya diğer malzemelerden yapılmış lif ilave edilmek istenirse, karşım hazırlanırken veya püskürtme beton makinasına besleme öncesinde ilave edilmektedir (Arıoğlu vd., 2008).

### <span id="page-21-2"></span>**2.1.2.2. Yaş karışım**

Püskürtme beton uygulamasında karışım normal betonda olduğu gibi hazırlanarak beton pompasına beslenmekte ve pompa ile hidrolik olarak iletim borusundan püskürtme ucuna kadar iletilmektedir. Karışımın yüzeye püskürtülmesi için gerekli olan 7-15 m<sup>3</sup>/dak arasındaki debi ve 7 bar basınçtaki hava püskürtme ucuna verilmektedir. Bu yöntemde kuru püskürtme makinalarına benzer yapıda olan "rotorlu" tip makinalarda kullanılmaktadır. Bu tip makinalarda karışım basınçlı hava ile iletilmektedir. Yaş karışım yönteminde karışıma ilave edilen priz hızlandırıcı katkılar sıvı halde olduğundan püskürtme ucunda ilave edilmektedir. Püskürtme işlemi genellikle uzaktan kumandalı robot kollu makineler ile yapılmaktadır.

Başarılı bir uygulama için kullanılan makine kapasitesine bağlı olmak üzere basınçlı hava debisinin 4-8 m<sup>3</sup>/dak'dan fazla olması istenir. Robot kollu makinelerde ise basınçlı hava debisi 12 $m^3$ /dak mertebesinde olmalıdır.

Yüksek ilk yatırım maliyeti gerektiren ekipmanlar kullanılması ve her kullanımda temizleme gerektirmesi nedeni ile bu yöntem büyük hacimli işlerde ekonomiktir (Levent ve Kalmış, 2014).

#### <span id="page-22-0"></span>**2.1.2.3. Kuru ve yaş karışım yöntemlerinin karşılaştırılması**

Püskürtme beton uygulamasına karar verildikten sonra yapılacak işe uygunluğu açısından, yaş ya da kuru yöntemlerden birinin seçilmesi gerekir. Bu yöntemlerde; uygulama alanından donanım, kapasite ve verime, karışım hazırlamadan, geri sıçrama ve toz oluşumuna ve kalite kontrolüne kadar birçok etken değerlendirilir. Uygulama açısından kuru karışım yöntemi küçük ölçekli iş yerleri için daha uygundur. Kullanılan donanımın toplam yatırımı daha az, bakımı kolaydır. Yaş karışım yöntemi ise daha büyük yapıda donanım gerektirir ve bu nedenle ilk yatırım maliyetleri daha yüksektir.

Kuru karışım yönteminde geri sıçrama ve toz oluşumu, yaş karışım yöntemine kıyasla daha olumsuzdur. Kuru karışımda malzeme kaybı daha fazla, toz oluşumu yüksek; yaş karışımda malzeme kaybı daha az, toz oluşumu düşüktür. Kuru karışım yönteminde karışım hazırlama, küçük kapasiteli karışım hazırlama ekipmanlarıyla iş yerinde hazırlanabilir, karışım ıslak ortamda fazla bekletilemez. Yaş karışım yönteminde karışım, merkezi beton hazırlama ünitesinde hazırlanır ve hazır beton kullanılabilir.

Kalite kontrol açısından kuru karışım yönteminde su miktarı ayarlanabilir, ancak bu, büyük oranda uygulayıcının deneyimine bağlıdır. Yaş karışım yönteminde su miktarı sabittir. Uygulayıcı deneyimi önemli değildir (Özturan, 2013).

## <span id="page-22-1"></span>**2.2. Püskürtme Beton Malzemeleri ve Karışım Oranları**

Püskürtme beton üretiminde kullanılan malzemeler normal betonda kullanılanlardan farklı değildir. Portland çimentosu, ince ve iri agrega, su ve ilaveten bazı durumlarda kimyasal ve mineral katkılar ve hatta çelik lifler kullanılmaktadır (Özturan, 2013).

Genel kural olarak püskürtme betonda kullanılan çimentonun trikalsiyum alüminat (C3A) oranı ve özgül yüzeyinin yüksek olması, böylece priz hızlandırıcılar ile birlikte hidratasyonu hızlı gelişen ve erken dayanım kazanan tipte olması istenir. Fakat özel kullanım isteklerine bağlı olarak; refraktar fırın uygulamasında kalsiyum alüminatlı, sülfatlı suların bulunduğu ortamlarda ise sülfata dirençli çimento (SRC) veya kaplamanın erken direnç kazanması istendiği durumlarda hızlı sertleşen çimento gibi farklı tipte çimentolar kullanılabilir (Arıoğlu, vd., 2008).

Püskürtme beton uygulamasında en büyük agrega çapı, kullanılan ekipman ve iletim borusu çapı ile limitlidir. Ancak iletim borusu çapının 1/3'ünden daha büyük olmamalıdır. Agrega dışında kullanılacak kum sert tanelerden oluşmalıdır. Yumuşak taneler yüzeye çarpıp parçalanırlar. Bu şekilde çıkacak toz beton ile yüzey arasındaki aderansın azalmasına neden olacaktır. Kumun granülometrisinin burada önemi büyüktür. Kumun içinde fazla miktarda iri tane bulunması beton içerisine girmesine engel olduğu gibi betonun yüzeye çarpıp önemli miktarda etrafa saçılmasına ve kullanılamamasına neden olur. Buna rağmen ince tanelerin bulunması ise fazla miktarda suya gereksinim duyması açısından sakıncalıdır. 0.15mm'den küçük taneler karışım içinde bulunmamalıdır (Topçu, 2006).

Yüksek dayanım için çakılın kırma taş olması, kullanılacak kumun (0-4 mm) uygun tane dağılımında olması ve % 50'sinin doğal kum olması gerekir. Kırma taş kullanımının tek sakıncası ekipmanlardan beklenen aşınmaların % 25-45 oranında artmasıdır. Çakılda en büyük boyut 10-11 mm olarak sınırlandırılmalıdır. İri çakıl içeriği yüksek olan karışımların pompalanabilme özelliği düşük, geri sıçrama miktarı yüksektir. Çakıl, ayrışmaya ve aşınmaya karşı dayanıklı özellikte olmalı ve içerisinde kil, silt gibi malzemeler mümkün olduğu kadar düşük oranda bulunmalıdır. Bu oran arttıkça püskürtme betonun erken çatlama olasılığının artabileceği söylenebilir (Sümer, 1994).

Su/çimento oranı yaş ve kuru karışım olmasına göre farklıdır. Genel olarak kuru yöntemde bu oran 0.50-0.55 arasında değişirken, yaş yöntemde bu 0.50'nin biraz altındadır (Aka ve Celep, 1978).

Puzzolanik katkılar püskürtme betonda agrega boyut dağılımını optimize etmek ve hidrolik bağlayıcı miktarını artırmak, böylece püskürtme beton malzemesinin taze ve sertleşmiş durumundaki fiziksel özelliklerini iyileştirmek ve dayanım değerlerini artırmak amacıyla kullanırlar. Puzzolanik madde olarak püskürtme betonda uçucu kül, silis dumanı ve öğütülmüş yüksek fırın cürufu kullanılmaktadır. Bu maddelerin teknik yararlarının yanı sıra karışıma giren çimento ile yer değiştirmesi dolayısıyla ekonomik olarak da önemli yarar sağlamaktadır. Uçucu kül ve yüksek fırın cürufu kullanımı aynı zamanda çimento maliyetinde tasarruf sağlamaktadır (Ayış, 2010).

Puzzolanik katkılar, beton priz süresini yavaşlatarak taze betonda dökülmelere sebep olurlar. Hızlı priz istenen uygulamalarda kullanılmazlar.

Hızlandırıcı katkılar karışımın priz başlangıcını kısalttığından aynı zamanda geri sıçramayı da azaltır ve bir defada daha kalın tabaka uygulanabilmesini sağlar. Fakat priz hızlandırıcılar betonun nihai (28 günlük) basınç dayanımını % 35'e varan oranda azaltmaktadırlar (Levent ve Kalmış, 2014).

Yaş karışım yönteminde karışım hazırlandıktan en fazla 1-2 saat içerisinde kullanılmak zorundadır. Hidratasyon sürecini kontrol ederek yaş karışımın 72 saate kadar kullanımını mümkün kılan katkılar yaş karışım yönteminin bu sakıncasını ortadan kaldırmaktadır. Karışıma önce çimento parçacıklarını bir film tabakası halinde sararak hidratasyonu durduran (stabilizatör) katılmakta, bekleme süreci sonunda kullanılacağı zaman, çimento parçacıklarının yüzeyindeki film tabakasını kırarak hidratasyon başlatan (aktivatör) katılmaktadır (Arıoğlu, vd., 2008).

Püskürtme betonda lif malzemesinin kullanımdaki öncelikli amaç, çelik hasır donatının yerleştirilmesi için gereken uzun zaman alıcı işlemlerin azaltılması hatta ortadan kaldırılmasıdır (İnvek İnşaat, Kişisel Görüşme, 25/09/2016).

Püskürtme betonda 60 N/mm<sup>2</sup> gibi dayanımlar, çelik hasır kullanmadan sağlanabilmekte, böylelikle işçilik malzeme ve zamandan % 15-26'ya varan tasarruflar sağlanabilmektedir. Kazıdan sonra oluşacak zemin deformasyonları nedeniyle püskürtme betonun çatlayıp kazı ortamının yeniden havayla temas etmesini önlemek için püskürtme betonda esneklik ve enerji yutma özelliğinin kazandırılması ve su geçirimsizliğinin arttırılması gerekir. Daha yüksek mukavemetin erken sağlanmasıyla püskürtme beton kalınlığının % 20-25 oranında azalarak ekonomi sağlanabilir (Yüksel ve Arıoğlu, 1999).

## <span id="page-24-0"></span>**2.3. Makine ve Teçhizat**

Donanım çeşitleri; ilk yatırım maliyetine, seçilecek uygulama yöntemine, malzeme debisine ve kullanılan diğer donanımın boyutlarına bağlı olarak değişir (Gerçek ve Yurdakul, 2002).

#### <span id="page-24-1"></span>**2.3.1. Kuru karışım püskürtme beton makineleri**

Kuru karışım yönteminde silindir hazneleri olan rotorlu ve pnömatik tip olmak üzere iki çeşit makine mevcuttur. Rotorlu tipte olan makinalar daha yaygın olarak kullanılmaktadır. Konik biçimdeki malzeme haznesine doldurulan karışım bir karıştırıcı ile karışırken kendi ağırlığı ile rotordaki haznelere dolar. Döner rotorun bir tarafında bulunan hazneler dolarken diğer taraftaki haznelerin içindeki karışım basınçlı hava ile iletim hattına doğru basınçla itilmektedir. Rotorun alt ve üst kısmında malzemenin ve havanın kaçmaması için kauçuk aşınma plakları bulunur. Bu plakların aşınarak sık sık değiştirilmesi bu yöntemdeki en önemli maliyet kalemlerinden birini oluşturmaktadır. Bu kauçuk plaklara arasına kayganlığı arttırarak sürtünmeleri azaltmak için sürekli yağlama yapılabilmektedir. Böylece rotor daha fazla sıkılanabilmekte ve toz oluşumu azaltılabilmektedir (Arıoğlu vd., 2008).

## <span id="page-25-0"></span>**2.3.2. Yaş karışım püskürtme beton makineleri**

Yaş karışım püskürtme beton makineleri basit beton pompaları olarak tanımlanabilir. Çimento, agrega ve katkı maddeleri doğrudan karıştırıcıda karıştırılarak pompaya beslenir. Pompaya beslenen karışım da doğrudan püskürtücü uca basınçlı hava veya mekanik pompalama ile iletilir.

Pistonlu tip, sıkıştırmalı tip ve basınçlı havalı tip olmak üzere üç tip vardır. Yaş püskürtme beton makineleri 22-25 mm' ye kadar tane boyutlarında çalışabilmektedir ve saatlik kapasiteleri 12-15m<sup>3</sup>'e kadar çıkabilmektedir (Özdoğan, 2009).

### <span id="page-25-1"></span>**2.4. Püskürtme Betonun Maliyet Optimizasyonu**

Ekonomik faktörler değerlendirildiğinde, beton karışım malzemelerinin maliyeti ya da araç gereç yatırımı gibi bir kısım maliyetler üzerine odaklanmadan kaçınmak kesinlikle önemlidir. Tüm maliyetlere bakıldığında, sürekli olarak elde edilen deneyimler proje düzeyine bağlı olarak para ve zamanda oldukça önemli tasarruflar yapılabildiğini gösterir (Arıoğlu vd., 2008).

Püskürtme beton kullanılmasına karar verilmesinden sonra karşılaşılacak ilk problem kuru veya yaş sistemlerden hangisinin yapılacak işe uygun olacağıdır. Bu seçimde uygulanacak kriterler:

- İşe uygunluk ve pratik uygulanabilirlik,
- Yatırım, işletme, personel ve malzeme (katkı maddeleri) finansmanı,

Bakım ve tamir koşulları (Sümer, 1994).

## <span id="page-26-0"></span>**2.4.1. Uygulanabilirlik**

İşe uygunluk araştırmasında cevaplandırılması gereken kriterler şunlardır;

**Püskürtme beton karışım ekipmanıyla püskürtme ucu arası mesafesi:** Kuru karışımda su olmadığı için 1000 metre uzaklığa taşınabilir. Yaş sistemde ise taşın mesafesi en fazla 50 metredir. Yaş sistemde ise taşın mesafesini uzatmak için karışıma geciktiriciler katılır. Bu işlem maliyeti arttıracak ve beklenen dayanımı azaltacağı için taşın kontrollü yapılmalıdır (Yüksel ve Arıoğlu, 1999).

**Kapasite:** Kuru sistem püskürtme beton uygulama kapasitesi yaş sistemin 1/3'ü mertebesindedir. Kuru sistemde pratik uygulama kapasiteleri (bir makine ve bir ekiple) ortalama 6 m<sup>3</sup>/vardiyeyi nadiren geçerken yaş sistemde 20 m<sup>3</sup>/vardiye rahatlıkla aşılabilmiştir. (Burada bahsedilen vardiye, uygulamada diğer inşaat işlemleri ile kesintiye uğranılacağından en fazla 4 saattir.) Bu nedenle sürekliliğin temin edilebileceği koşullarda yaş sistem tercih edilmelidir. Kapasite açısından kuru sistemin en üst ekonomik uygulanabilirlik sınırı 5 m<sup>3</sup>/saatten az ise kuru sistem ekonomik olmaktadır (Aka ve Celep, 1978).

**Geri Sekme:** Püskürtülen betonun bir kısmı püskürtme yerindeki sert yüzeye, donatıya veya daha evvel yapılan betona çarparak geri sıçrar. Bu geri sıçrayarak kullanılmaz hale gelen beton oranı püskürtme basıncı, çimento ve su miktarı, agreganın en büyük dane büyüklüğü, donatının miktar ve şekli ile püskürtme tabakasının kalınlığına, nozulun yüzeye olan mesafesine ve açısına bağlıdır (Çizelge 2.1). Bunlar da değişiklik yapılarak azaltılabilirse de, püskürtme yüzeyinin eğimi önemlidir. Sıçrama başlangıçta büyük olursa da daha sonra ilk betonun yüzeye yapışmaya başlamasıyla azalır. Daha çok iri veya çimento hamuru ile sarılmamış malzeme geri sıçradığı için, yüzeyde kalan betonun çimento miktarı yüksektir. Bu, betonun dayanımını arttırırsa da, betonu büzülme çatlaklarına karşı hassas duruma getirir. Ayrıca, danelerin sıçraması sonucu betonda daha ince daneli agrega çoğalır, az da olsa elek eğrisi değisir. Geri sıçrayan çimento miktarı az olup 50 kg/m<sup>3</sup> civarında değişir (Celep ve Kumbasar, 2000).

Kuru püskürtme yönteminde uygulama ekonomisini etkileyen en önemli unsur geri sıçrama oranının yüksek olmasıdır. Geri sıçrama miktarı, karışımın özellikleri uygulama yüzeyinin konumu ve operatörün deneyimine bağlı olarak % 15-35 arasında değişmektedir. Püskürtme beton için ödeme aralıklarla kontrol edilerek, örneğin % 10 geri sektiği kabul edilen betona göre yapılır. Yeni kimyasal katkıların kullanımıyla % 40-30 oranlarında seyreden geri sıçrama oranı rahatlıkla %15-10 düzeyine gibi düzeylere çekilebilmektedir (Arıoğlu vd., 2008).

Çizelge 2.1. Geri sıçramaya etki eden faktörler (Birön ve Arıoğlu,1985)

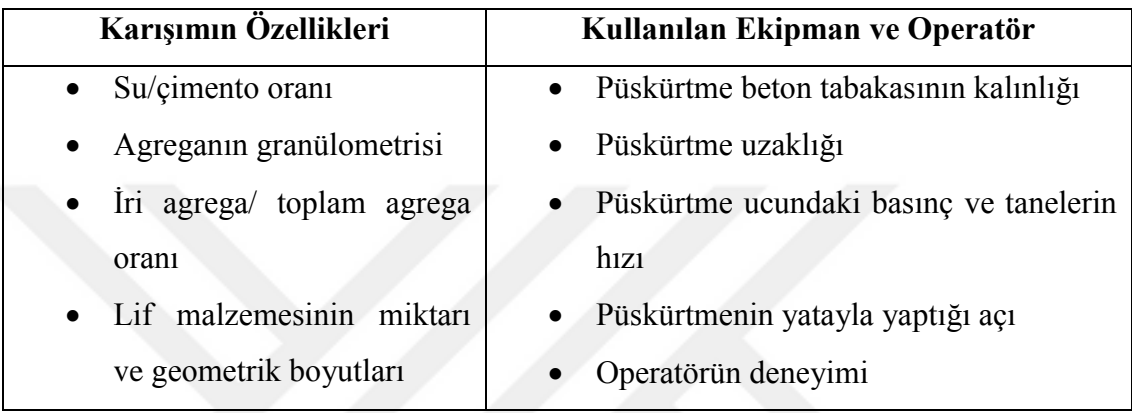

Yüzeye yapışmayıp yere düşerek zayi olan beton miktarı yapılan litaratür taraması sonucunda Çizelge 2.2'de yer alan sınırlar içerisinde olması gerektiği düşünülmektedir.

Çizelge 2.2. Zayi olan beton miktarı (Aka ve Celep,1978).

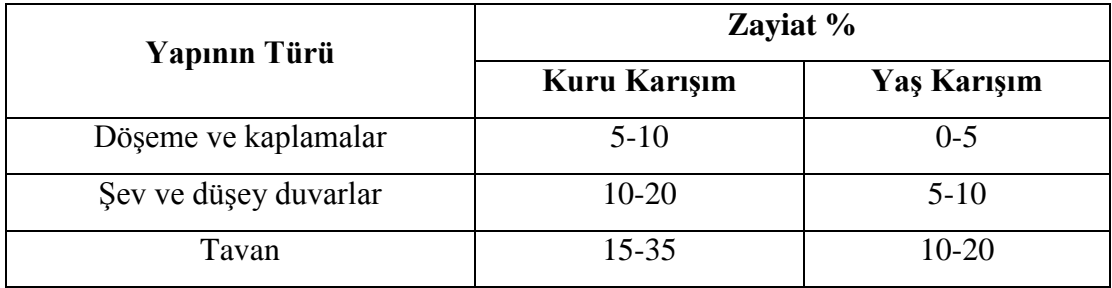

## <span id="page-27-0"></span>**2.4.2. Üretim giderleri**

**Makine ve Ekipman:** Kuru yöntem ekipmanları daha ucuz ve küçük yapıdadır yani toplam yatırım daha az ve bakımı kolaydır. Yaş yöntemin ekipmanları ise daha büyük, az sayıda parçadan oluşmakta fakat toplam yatırım maliyeti daha fazladır. Kuru yöntemde aşınmalardan kaynaklı sarf masraflar daha fazladır.

Püskürtme beton makinalarında 2 kauçuk ve 2 disk yer almaktadır. Disk alt+üst olmak üzere iki kısımdan oluşur ve çeliktir. Ortalama 40 m<sup>3</sup> püskütme uygulanması sonucuna yıpranmaktadır. Disklerin fiyatı alt+üst olmak üzere 250TL, kauçuğun ise 150TL-300TL arasında değişmektedir. Makinaların yağlanması için kullanılan gliserinin fiyatı ise 6TL-8TL arasında değişmektedir. Püskürtme beton hortumları ise  $300m<sup>3</sup>$  atış yapıldıktan sonra yıpranmaktadır. 1 metre hortumun piyasadaki fiyatı 60TL. olup, 20m ve 40m olarak satılmaktadır (İnvek İnşaat, Kişisel Görüşme, 25/09/2016).

**Personel:** Kuru püskürtme beton yönteminde üretimin kalitesi ve geri sıçrama ekonomisi açısından püskürtme ucunda bulunan operatörün deneyimi ile doğrudan ilgilidir. Püskürtme betonda uygulamasında diğer işlere göre tecrübesizlik veya küçük operatör hataları görmezden gelinemez. Büyük ölçekli uygulamalarda operatörün kalitesi maliyeti doğrudan etkiler (Yüksel ve Arıoğlu, 1999).

Bu nedenle tez çalışması kapsamında hazırlanan programda kullanıcıya operatörün deneyimine bağlı olarak geri sekme oranlarının tayin edilmesi seçeneği sunulmuştur.

İstanbul için personel ücretlerine bakılacak olursa;

Maaş+Sigorta+Yol Parası (200TL)+1 Öğün Yemek (10TL)= 3500TL

civarındadır. Bu ücret 1 saatte  $4m<sup>3</sup>$  püskürtme beton uygulaması yapabilen makine kapasitesi için verilmektedir. Eğer işçi ücreti yevmiye usulü olursa;

```
155TL+Yol+Yemek+Sigorta
```
olarak işçi ücreti olarak hesaplanmaktadır.

Püskürtme betonun m<sup>2</sup> işçilik ücreti İstanbul için 35TL-55TL arasında değişmektedir. Uygulamada püskürtme beton işçiliği ortalama 40TL olarak alınmaktadır. (Çizelge 2.2) (İnvek İnşaat, Kişisel Görüşme, 25/09/2016).

| <b>Iscilik</b>                                       | Ü <sub>cret</sub> (TL) |
|------------------------------------------------------|------------------------|
| Püskürtme Beton İşçiliği $(m^2)$                     | 35-55                  |
| Çelik Hasır İşçiliği (TL/m <sup>2</sup> )            | 10                     |
| Epoksi İşçiliği m <sup>2</sup> (1 kat uygulama için) | $2 - 3$                |

Çizelge 2.3. İstanbul için işçilik fiyatları (İnvek İnşaat, Kişisel Görüşme, 25/09/2016).

**Katkı Maddeleri:** Puzzolanik madde olarak püskürtme betonda uçucu kül, silis dumanı ve öğütülmüş yüksek fırın cürufu kullanılmaktadır. Bu maddelerin teknik yararlarının yanı sıra karışıma giren çimento ile yer değiştirilmesi dolayısıyla ekonomik olarak da önemli yarar sağlamaktadır. Priz hızlandırıcı katkılar birim fiyatlarının geleneksel katkılara göre yüksek olmasına karşın nihai durumda daha ekonomik ve güvenli bir çözümdür (Levent ve Kalmış, 2014).

**Elektrik Tüketimi ve Basınçlı Hava:** Kuru sistem püskürtme beton ekipmanlarının 0.50–0.54 kw/m<sup>3</sup> elektrik enerjisi harcamalarına karşın, yaş sistem çalışılabilen ekipmanlar ise 0.55–0.65 kw/m<sup>3</sup> enerji harcarlar (Sümer, 1994). Sonuç olarak iki sistemde de farklı oranda elektrik ve basınçlı hava tüketim miktarı doğrudan maliyeti etkiler.

**Nakliye:** Taşıma maliyetleri beton üreticileri için en başta gelen maliyetlerden birisidir ve bu nedenle verimliliği arttırıp maliyetleri düşürmek için transmikserlerin sevkiyat aşamasında en iyi şekilde kullanılması amaçlanır. Uygun maliyet; nakliye maliyetini ve mesafesini en aza indirmek, beton taşıyan transmikserlerin verimliliğini (kullanımını) en yükseğe çıkarmak anlamına gelmektedir (Flachskampf, vd., 2015 Çev**:** Engin, 2015). Püskürtme betonun uygulanacağı yere nakliyesi de mesafeye bağlı olarak maliyet üzerinde son derece önemli rol oynamaktadır. Nakliye ücretleri İstanbul içinde değişkenlik göstermekte olup ortalama 200-220TL/m<sup>3</sup> fiyatı olarak alınmaktadır (İnvek İnşaat, Kişisel Görüşme, 25/09/2016).

**Bakım:** Genel kural olarak; her vardiye sonunda veya püskürtme işlemi bittikten sonra pompa ve bütün iletim hatları temizlenmeli, aşınan parçalar belirli aralıklarla değiştirilmelidir (Bekişoğlu, 1993). Elektrik donanımı en basit olan, hareketli parça sayısı en az olan ve en kolay sökülüp takılabilen ekipmanların bakımı en ekonomik olanlardır (Sümer, 1994).

Kuru püskürtme yönteminde, kuru karışımdaki agrega taneleri püskürtme beton makinasının rotor plakaları, hücre kılıflarında ve iletim hatlarında fazla miktarda aşınma oluşturmakta, dolayısıyla yüksek ölçüde sarf malzemesi giderleri söz konusudur (Arıoğlu vd., 2008).

Kompresör bakımları 1500-1600 saat çalışma süresi için 15.000-20.000 TL olup kiralama bedeli ise aylık 2000 TL.dir. 1 m<sup>2</sup> kuru karışım için kompresör yakıtı 1 Lt.'dir (İnvek İnşaat, Kişisel Görüşme, 25/09/2016).

## <span id="page-31-0"></span>**3. MATERYAL VE METOD**

#### <span id="page-31-1"></span>**3.1. Materyal**

Püskürtme betonun maliyetinin mümkün olduğunca gerçeğe yakın bir şekilde hesaplanması kullanıcı için önem arz etmektedir. Ancak bu hem zaman alan hem de yanılma olasılığı yüksek olan bir iştir. Bu nedenle tez çalışmasının ana materyalini, püskürtme betonun yaklaşık maliyet hesabını yapabilecek bir bilgisayar programı oluşturmaktadır. Çalışmada inşaat sektöründe çalışanların ihtiyaçları doğrultusunda, programa girilecek verilerin neler olması gerektiği ve konuyla ilgili uygulamaların geliştirilmesi amaçlanmıştır. Bu amaç doğrultusunda, farklı uygulamalar için üretimi yapılacak püskürtme betonun yaklaşık maliyetini hesaplamaya yönelik bir bilgisayar programı hazırlanmıştır.

Çalışma kapsamında nesne yönelimli bir programlama dili kullanılması düşünülmüş ve yazılımın bütün geliştirme aşamaları Microsoft Visual Studio.Net ortamında C# programlama dili kullanılmıştır. Püskürtme betonun yaklaşık maliyetini hesaplayan program, Microsoft Visual Studio-.NET 2010 programında C# programlama diliyle yazılmıştır. Microsoft C# programlama dili, püskürtme betonun yaklaşık maliyetinin hesaplanmasında kullanımı pratik, hızlı ve en yakın yaklaşıklıkla yapabilmesini sağlayabilmek için seçilmiştir. Çalışmada püskürtme betonun maliyet unsurlarını ve aynı zamanda teknik farklılıklarını da hesaba katan bir program oluşturulmaya çalışılmıştır. Çalışmada ilk olarak püskürtme betonun; hammaddeleri, uygulanma şekli, kullanım yerleri, teknik özellikleri, geri sekmesi vb. çeşitli parametreleri ele alınarak yaklaşık maliyetinin belirlenmesine çalışılmıştır. Daha sonrasında kullanım amacı, işçilik ve operatör faktörü, makine ve teçhizat, kullanılan katkı maddeleri, geri sekme, yüzey faktörü gibi püskürtme betonun karışım dizaynını ve maliyetini etkileyen parametreler programa bilgi girişi olarak yansıtılmıştır. Ayrıca kullanıcıların isteği doğrultusunda gerekli inputlar yapılarak hesaplama yapılmasına imkân tanınmıştır.

Programda kullanılan dökümanlar öncelikle tablolaştırılmış ve verileri tablodan çekebilecek şekilde düzenlenmiştir. C# programından faydalanılarak; daha önceden EXCEL de hazırlanan işlem basamakları ve hesaplamalarını tanıyıp çalışabileceği

şekilde kodlanmıştır. Ayrıca çalışmada T.C. Çevre ve Şehircilik Bakanlığı birim fiyat analizlerinden ve konu ile ilgili daha önce yapılmış olan çalışmalardan da yararlanılmıştır.

Geliştirilen bilgisayar programı yaklaşık maliyetin en kısa sürede ve en gerçekçi bir şekilde hesaplanmasına olanak sağlanmaktadır.

## <span id="page-32-0"></span>**3.2. Metod**

Program, bilgisayara bir işlemi yaptırmak üzere hazırlanmış kodlar, komutlar bütünüdür. Yazılım ise bilgisayar donanımı kullanmaya olanak veren, programlar, programla dilleri, yordamlar ve belgelemelerin tümünü ifade eder. Programlar tek başlarına bir yazılım değildirler; yazılımlar programlardan, yardımcı programlardan, belgelemelerden (yardım dosyaları), veri kaynak dosyalarından oluşurlar. Yazılım programdan daha geniş bir kavramdır

[\(http://www.robotiksistem.com/programlama\\_dilleri\\_ozellikleri.html,](http://www.robotiksistem.com/programlama_dilleri_ozellikleri.html) 2016).

Püskürtme betonun yaklaşık maliyetini hesaplamak için seçilen metod, püskürtme betonun teknik farklılıkları ve maliyet unsurlarını yansıtabilecek bir bilgisayar programı yazılımıdır. Yazılımda kullanılan programlama dili Microsoft C# dır. Microsoft C# dili nesne tabanlı bir dil olması ve grafiksel kullanıcı arayüzü geliştirme gibi özelliklere sahip olmasından dolayı çalışmada kullanımı tercih edilmiştir.

C#, "event-driven", nesne yönelimli ve görsel bir programlama dilidir. Web tabanlı uygulamaların ve mobil iletişim cihazlarının yaygınlaşması sonucu, programlama ortamlarında oluşan gereksinimleri karşılamak ve yaşanmaya başlayan sorunları ortadan kaldırmak için .NET platformu ve C# programlama dili geliştirilmiştir. (Microsoft). C# Programları, IDE (Integrated Development Environment) kullanılarak hazırlanır. IDE ortamında, programların yazılması, işletilmesi, test edilmesi ve hatalardan arındırılması kolay olduğu için, bu şekilde uygulama yazılması işlemine RAD (Rapid Application Development) adı verilmektedir (Uğur, 2005).

[Microsoft](http://www.teknokoliker.com/2012/03/2012-microsoft-urunleri.html) tarafından geliştirilen C#, C++ ve Visual Basic dillerinde yer alan tutarsızlıkları kaldırmak için geliştirilmiş bir dil olmasına rağmen kısa süre içerisinde nesne yönelimli dillerin içinde en gelişmiş programlama dillerinden biri olmayı başarmıştır. Ayrıca gelişmiş derleyicisi (debugger) ile hata olasılığını ortadan kaldırmaktadır. Yazılan program çalıştırıldıktan sonra derleyici tarafından algılanan Sınıf (Class) ve söz dizimi (syntax) hataları yazılımcıya ayrı bir ekranda ayrıntısı ile gösterilir ve yazılımcı bu hata penceresinden hataları tespit ederek kolayca düzeltebilir [\(http://www.teknokoliker.com,](http://www.teknokoliker.com/) 2015).

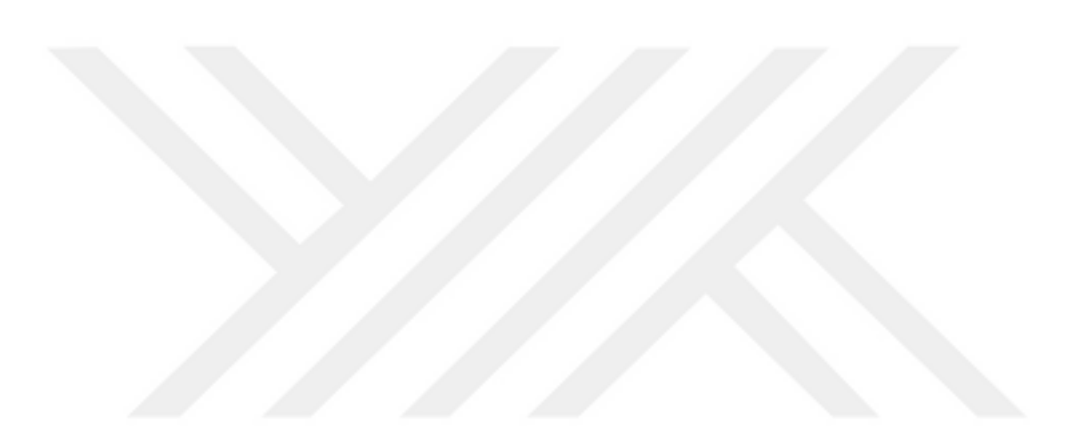

#### <span id="page-34-0"></span>**4. ARAŞTIRMA BULGULARI**

Püskürtme betonun yaklaşık maliyetini etkileyen parametrelerin maliyete olan etkisini değerlendirebilmek için yazılım uygulaması C# ile Microsoft Visual Studio ortamında bilgisayar programı geliştirilmiştir. Tezin EK A kısmında verilen programın kodları geliştirilip daha detaylı ve kapsamlı bir program haline dönüştürülebilmesine imkan sağlanmıştır. Bilgisayar programına maliyeti etkileyen veriler girilmiş ve girilen verilere göre sonuçlar alınmıştır.

Program yedi ana menüden oluşmaktadır. Bu yedi menüde kendi aralarında alt menülere ayrılmaktadır. Programda kullanılan menüler:

**Kullanım amacı:** Püskürtme betonun uygulanma amacına göre giriş verisi menüsün de yer alan seçeneklerden tespit edilmektedir.

**Karışım türü:** Kullanıcının ihtiyacı doğrultusunda uygulama yapılacak yüzeye kuru karışım ya da yaş karışım türü ekranda yer alan menüden seçim yapılmasına imkan sağlamaktadır.

**Çevresel koşullar:** Püskürtme betonun maliyetiyle doğrudan ilintili olan çevresel koşullar menüsünden uyarılar doğrultusunda gerekli seçimler yapılmasına olanak sağlanmıştır.

Beton ve katkı: Betonun m<sup>3</sup> birim fiyatı ile kullanılacak katkının türü ve birim fiyatları programa bu menü aracılığıyla girilmektedir.

**Çelik hasır:** Uygulamada kullanılacak çelik lif ya da çelik hasıra ait girdiler bu menü vasıtasıyla yapılmaktadır.

**Yardım:** Hazırlanan programa verilerin girilmesinde kullanıcıya yol göstermesi için yardım menüsü eklenmiştir.

**Hakkında:** Program hakkında genel bilgilerin (versiyonu, sürümü, üniversite adı, hazırlayan kişin adı) yer aldığı menüdür.

## <span id="page-35-0"></span>**4.1. Programa Veri Girişi**

Programın algoritması ve akış diyagramı Şekil 4.1'de verilmiştir. Hazırlanan programın arayüzünde veri girişi, seçim alanları ve yaklaşık maliyetin sonucu bulunmaktadır.

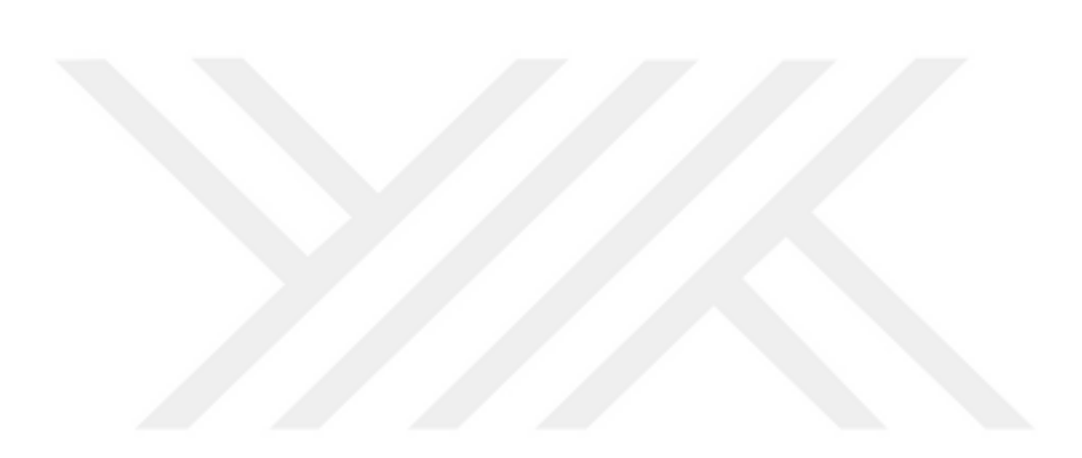
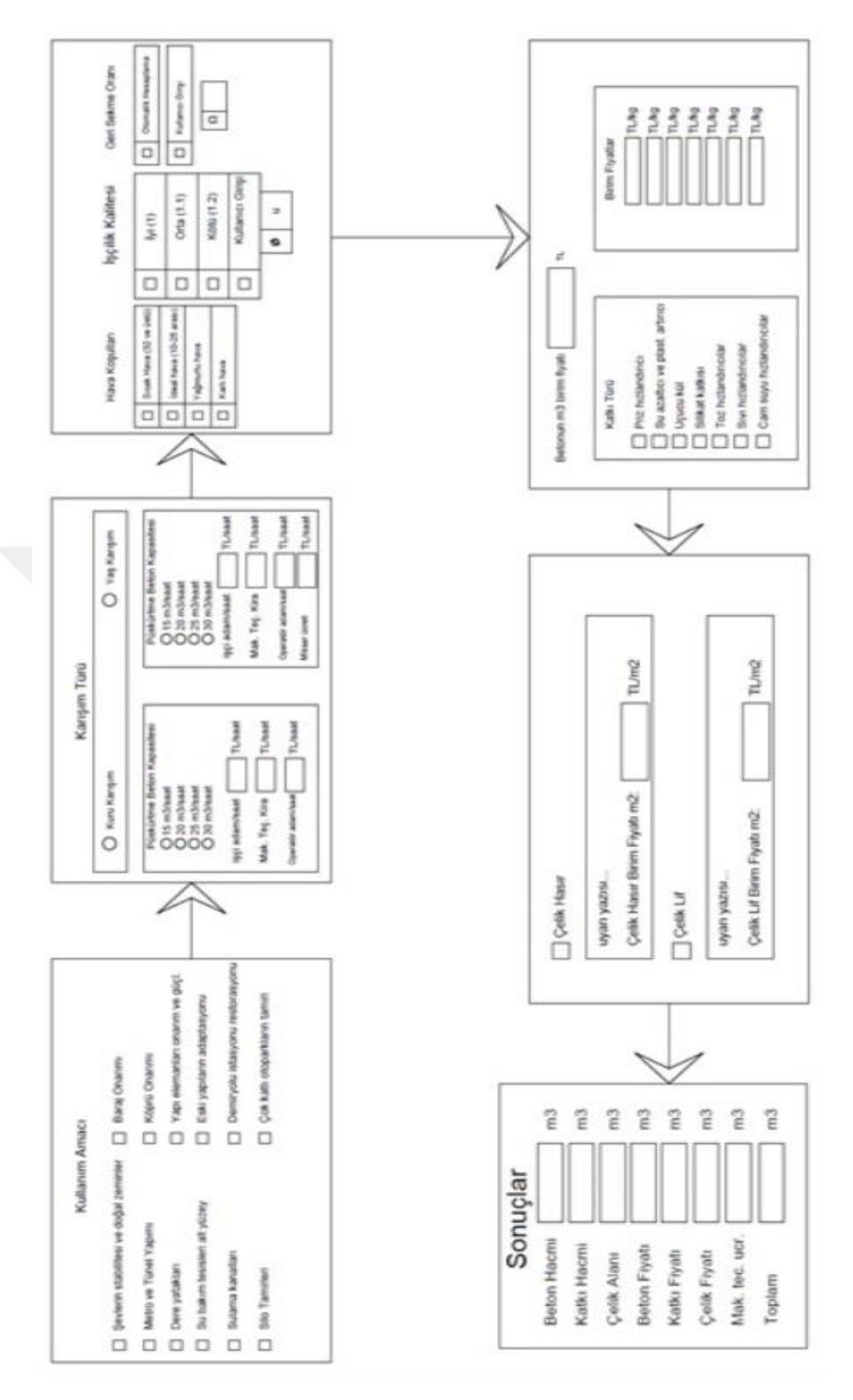

Şekil 4.1. Programın algoritması ve programın akış diyagramı

#### **4.2. Program Formulasyonu**

Program algoritmasında verilen değerlerin hesaplanmasında aşağıda belirtilen hesaplamalar ve kodlar kullanılmıştır.

#### **4.2.1. Beton hacminin hesabı**

Beton hacmini hesaplarken program algoritmasında aşağıda gösterilen kod kullanılmıştır.

Beton Hacmi =(float)Math.Round( (havaKosullari \* iscilik \* zemin \* geriSekme \* yas  $*$  kuru), 3);

Bu kodun hesaplama formulasyonu ise;

Beton Hacmi= (Hava Koşulları)x(İşçilik Kalitesi)x(Zemin)x(Geri Sekme)x(Yaş Karışım)x(Kuru Karışım)

Bu formulasyonda gösterilen terimler;

**Hava Koşulları:** Bu terimin formulasyona etkisi 4 başlık altındadır. Örnek olarak; havanın çok sıcak olduğu günlerde karışımda kullanılan suyun yüzeyin sıcaklığı ile buharlaşması sebebiyle kullanılacak beton hacmi artacaktır. Aynı şekilde ideal hava koşullarında ise kayıp minimum olacaktır. Bu terimin katsayısı hava koşullarına göre 1'den başlayıp 1,2'ye kadar yükselmektedir.

**İşçilik Kalitesi:** Bu terimin formulasyona etkisi kullanıcı tarafından belirlenebileceği gibi otomatik olarakta belirlenebilir. Püskürtme beton uygulama sırasında operator veya işçilerin yeteneklerine göre kayıp oranı azalmaktadır. Bu sebepten dolayı arayüze kullanıcı girişi eklenmiştir. Burada programı kullanacak kişi yanında çalıştıracağı işçilerin durumuna göre ön sezisini kullanarak beton hacmini doğrudan etkileyecek katsayıyı girebilir.

**Zemin:** Bu terimin formulasyona etkisi kullanım amacı sekmesinde bulunan püskürtme betonun amacına göre değişmektedir. Bu kullanım amaçları ve katsayıları belirlenirken sektörde bu alanda çalışan uzmanlardan alınan bilgilere göre düzenlenmiştir. Örneğin tavanda yapılacak püskürtme betonun katsayısı en yüksek tutulmuş olup, temelde uygulanacak püskürtme beton için katsayı en düşük tutulmuştur. Bunun sebebi tavanda uygulama sırasında kayıp fazla iken tabanda en düşüktür.

**Geri Sekme:** Bu terimin formulasyona etkisi kullanılacak yüzeye bağlı olarak değişir. Örnek olarak sert yüzeyde yapılan bir uygulamada geri sekme yüksek iken, yumuşak yüzeylerde düşüktür. Ancak her durumda geri sekme olacaktır. Bu sebepden kullanıcı otomatik seçtiği taktirde sektörden alınan bilgilere bağlı olarak program otomatik olarak seçerek uygular.

**Yaş Karışım-Kuru Karışım:** Bu terimin formulasyona etkisi karışım türü seçildiğinde otomatik olarak formulasyona işlenir. Örnek olarak yaş karışım seçildiğinde kuru karışımın katsayısı otomatik olarak 1 alınır.

## **4.2.2. Katkı hacmi**

Katkı hacmini hesaplarken program algoritmasında aşağıda gösterilen kod kullanılmıştır.

katkiHacmi =(float)Math.Round( betonHacmi \* katkiBirim,3);

Bu kodun formulasyonu ise;

Katkı Hacmi= (Beton Hacmi)x(Katkı Birim)

Burada hesap yapılırken beton hacmine bağlı olarak katkı hacmi belirlenir. Bilindiği gibi katkı hacmi çimento miktarına bağlı bir değerdir. Programda önceden hesaplanan beton hacmindeki çimento miktarına göre katkı birim otomatik olarak belirlenir ve katkı hacmi hesaplanır.

#### **4.2.3. Beton fiyatı**

Beton Fiyatını hesaplarken program algoritmasında aşağıda gösterilen kod kullanılmıştır.

betonFiyati =(float)Math.Round( betonHacmi \* float.Parse(textBox8.Text),2);

Bu kodun formulasyonu ise;

Beton Fiyatı=(Beton Hacmi)x(Kullanıcı Tarafından girilen Beton m<sup>3</sup> birim fiyatı

## **4.2.4. Katkı fiyatı**

Katkı Fiyatını hesaplarken program algoritmasında aşağıda gösterilen kod kullanılmıştır.

katkiFiyati =(float)Math.Round( katkiBirim \* katkiHacmi \* 50000,2);

Bu kodun formulasyonu ise;

Katkı Fiyatı= (Katkı Birim)x(Katkı Hacim)

Burada kullanılan formulasyonda belirlenen katkı hacmine göre kullanıcı tarafından girilen birim fiyat ile çarpımından hesaplanır.

#### **4.2.5. Çelik fiyatı**

Çelik Fiyatını hesaplarken program algoritmasında aşağıda gösterilen kod kullanılmıştır.

celikFiyati =(float)Math.Round( float.Parse(textBox10.Text) \* 10,2);

Bu kodun formulasyonu ise;

Çelik Fiyatı=(Çelik Birim Fiyatı)x(Çelik alanı)

Burada kullanıcı tarafından girilen çelik birim fiyatı ile beton hacmine bağlı olarak gerekli çelik alanının program arka planında hesaplanması sonucu çarpılarak elde edilir.

#### **4.2.6. Toplam malzeme fiyatı**

Tüm terimler hesaplandıktan sonra genel birim fiyatı veren formulasyon kodu ise;

 $toplam = (float) Math. Round (betonFiyati + katkifiyati + cellikFiyati,2);$ 

Burada daha önceden hesaplanan beton fiyatı, katkı fiyatı ve çelik fiyatı toplanarak toplam malzeme fiyatı belirlenir.

## **4.3. Program**

Yazılımcılıkta; programın teorik esaslarının bilimsel temellere dayandırılması kadar önemli olan diğer bir konu da veri girişinin kolaylığıdır (Amasralı ve Torkan, 2014).

Hazırlanan bu program, kullanıcıya veri girişinde önemli kolaylıklar sunmaktadır. Programın uluslararası düzeyde kullanımın sağlanabilmesi için programa Türkçe ve İngilizce dil seçenekleri de eklenmiştir. Programın İngilizce versiyonuna dil sekmesi ile geçiş yapılabilmektedir. Program içerisinde detaylı bir yardım (kullanım kılavuzu) da yer almaktadır. Ayrıca programda yazıcıdan sonuçların alınabilmesi için yazıcıdan çıktı alma seçeneği eklenmiştir.

Programa veri girişi sırasında ara ara çalışmanın durumunu kaydetmek, sonuçları saklamak veya başka bir bilgisayara aktarabilmek için kaydet ikonu eklenmiştir. Programda ilave olarak her aktif ekranın alt kısmında kullanıcıya yönelik genel bilgilere de yer verilmiştir.

Kullanıcı tarafından programın simgesine çift tıklandığında Şekil 4.2'de görüldüğü üzere programın giriş ekranı gelmektedir. Programın hakkında menüsünde programın versiyonu, yazılımı, sürümü vb. bilgilerin verildiği bir ekran mevcuttur (Şekil 4.3).

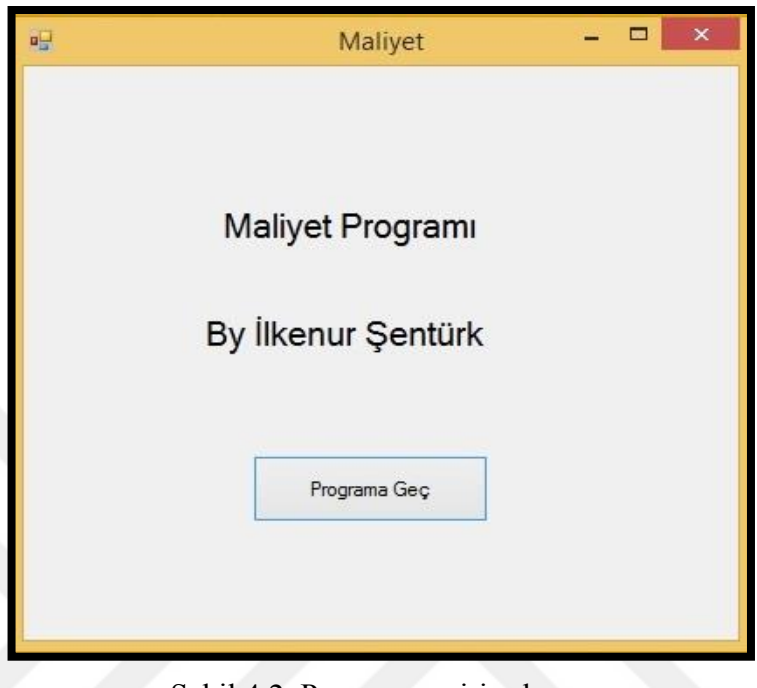

Şekil 4.2. Programın giriş ekranı

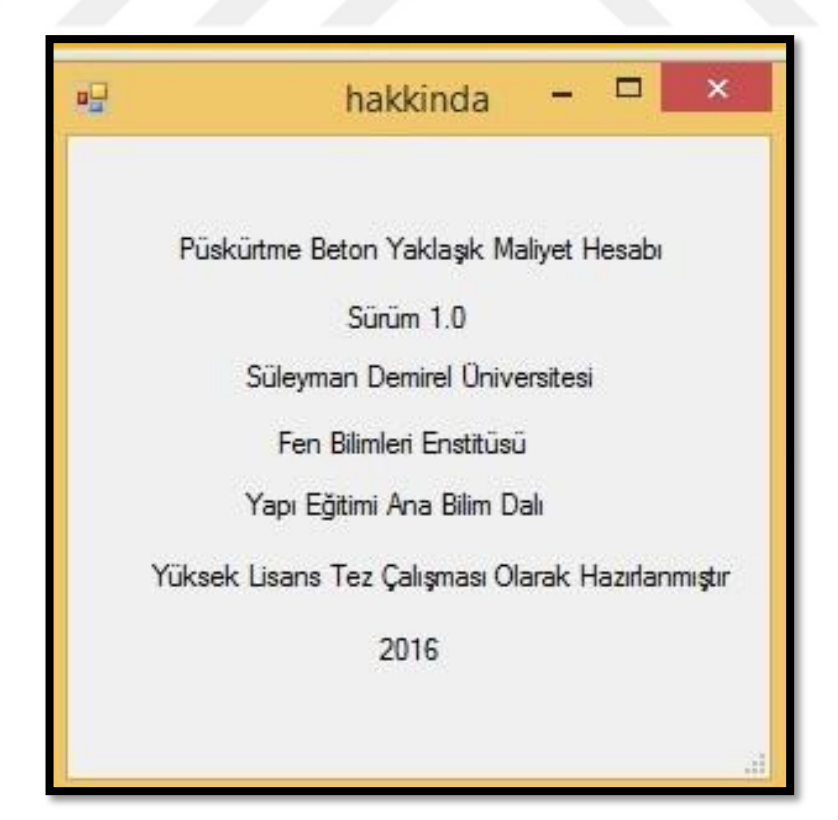

Şekil 4.3. Programın hakkında menüsünün ekran görüntüsü

Programın giriş ekranı açıldığında, kullanıcının kullanım amacı menüsünü seçerek püskürtme betonun uygulama alanını ekrandan programa girebilmesi sağlanmıştır (Şekil 4.4).

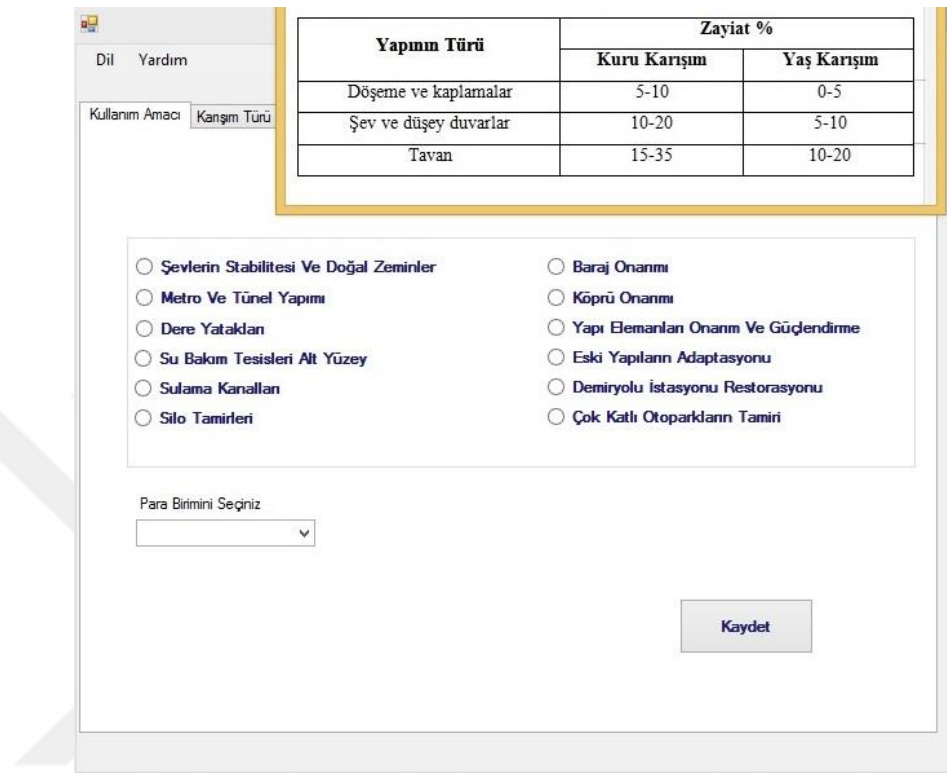

Şekil 4.4. Kullanım amacı menüsünün ekran görüntüsü

Program kuru karışım ve yaş karışım olmak üzere iki aşamadan oluşturulmuştur. Kullanıcı tarafından kullanım alanı seçildikten sonra gelen ekran üzerinde yaklaşık maliyet hesabı yapılacak olan püskürtme beton sistemi (kuru/yaş) seçilmektedir. Karışım türünün butonu seçildiği zaman açılan veri giriş sayfasının ekran görüntüsü Şekil 4.5'de verilmiştir. Kullanıcı tarafından karışım türü seçilirken kuru/yaş seçeneklerinin sadece birinin aktif hale gelmesi sağlanmıştır. Ayrıca karışım türü ekranına püskürtme betonun kapasitesi (m<sup>3</sup>/saat), işçilik, operatör ve makine-teçhizat kirası gibi maliyeti etkileyen parametrelerin programa girişi yapılmıştır. Kullanıcıya yönelik genel bilgilerde ekranın alt kısmında bulunmaktadır.

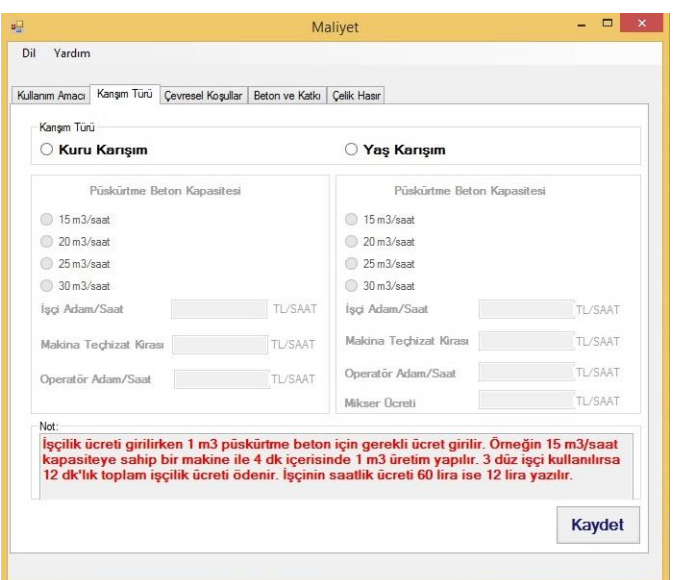

Şekil 4.5. Karışım türü, işçilik ve makine veri girişlerinin ekran görüntüsü

Kullanıcının çevresel koşullarda kullanacağı menüsünün ekran görüntüsü Şekil 4.6'da verilmiştir. Bu ekranda hava koşulları, işçilik faktörü ve geri sekme ile ilgili girdilerin programa girişi sağlanmıştır.

Geri sekme oranı, püskürtme betonun uygulama açısı, karışımın özellikleri, uygulama yüzeyinin konumu ve operatörün deneyimine bağlı olarak değişmektedir. Bunun için kullanıcı otomatik geri sekmeyi seçtiği takdirde program seçilen yüzeye uygun geri sekme faktörünü otomatik olarak ekleyecek şekilde düzenlenmiştir. Ayrıca kullanıcının bu oranı manuel olarak girmesine de olanak sağlanmıştır.

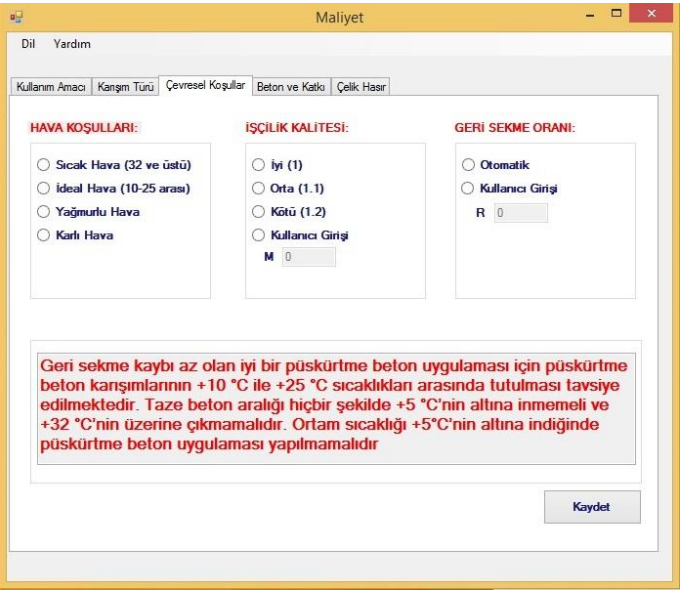

4.6. Çevresel koşullarının ekran görüntüsü

Kullanıcı işçilik kailtesi ve geri sekmede manuel giriş tercih edecekse sınır değerler arasında giriş yapması gerektiği ile ilgili Şekil 4.7'de görüldüğü üzere uyarı yazısı çıkmaktadır.

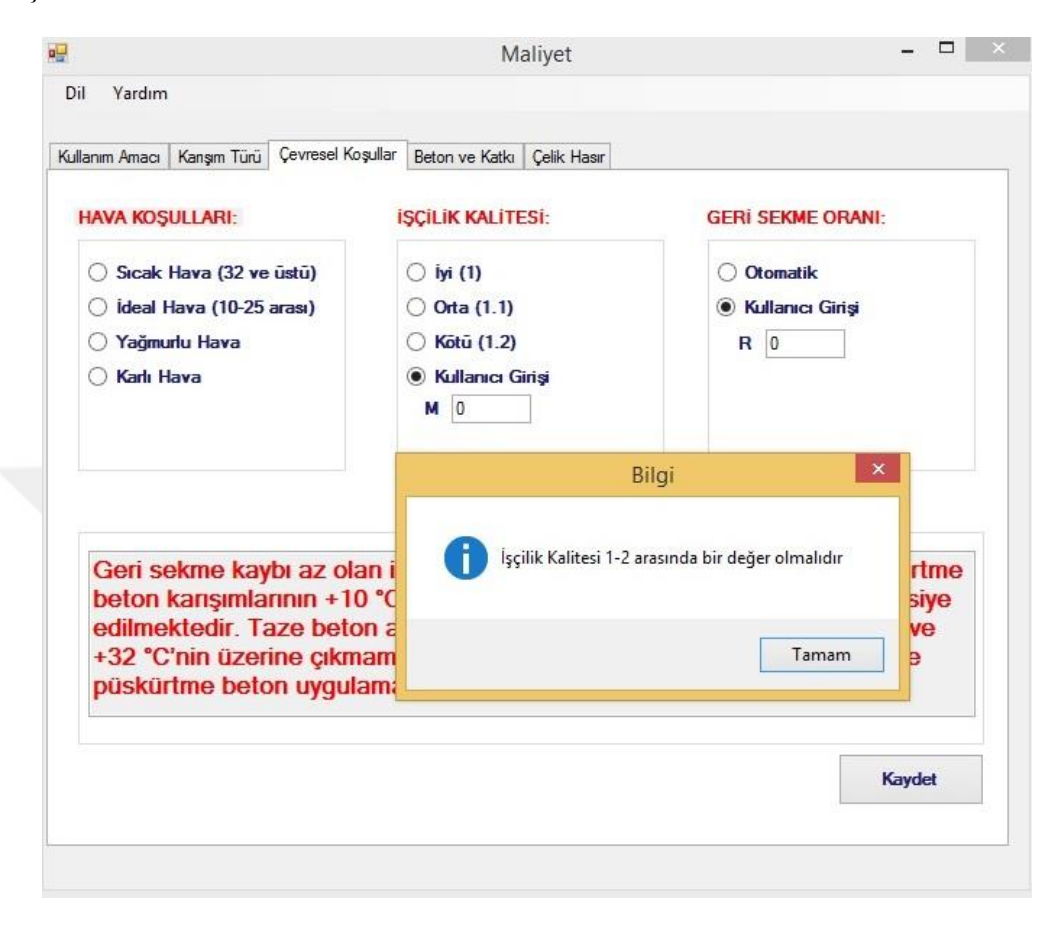

Şekil 4.7. Çevresel koşullarının ekran görüntüsü

Kullanıcı çevresel koşulların etkisini programa girdikten sonra beton ve katkı oranlarının belirlendiği menü aktif hale geçmektedir. Beton fiyatları güncel olarak değiştiği için kullanıcının betonun m<sup>3</sup> birim fiyatını manuel olarak programa girmesini sağlayan özellik seçenek olarak eklenmiştir. Kullanıcının betonun uygulanacağı ortama göre seçeceği katkı türleri de menüde verilmiştir. Her katkı türünün püskürtme betonda kullanılacağı miktar/oran programın veritabanında mevcuttur. Burada kullanıcının sadece kullanacağı katkı türünü belirlemesi ve birim fiyatını programa manuel olarak girmesi sağlanmıştır. Hazırlanan programda katkı maddelerinin çimento hacmi ile orantılı olarak kullanılması için bir formülizasyon oluşturulmuş ve arka planda çalışması sağlanmıştır. Şekil 4.8'de beton ve katkı veri girişlerinin olduğu ekran görüntüsü verilmiştir.

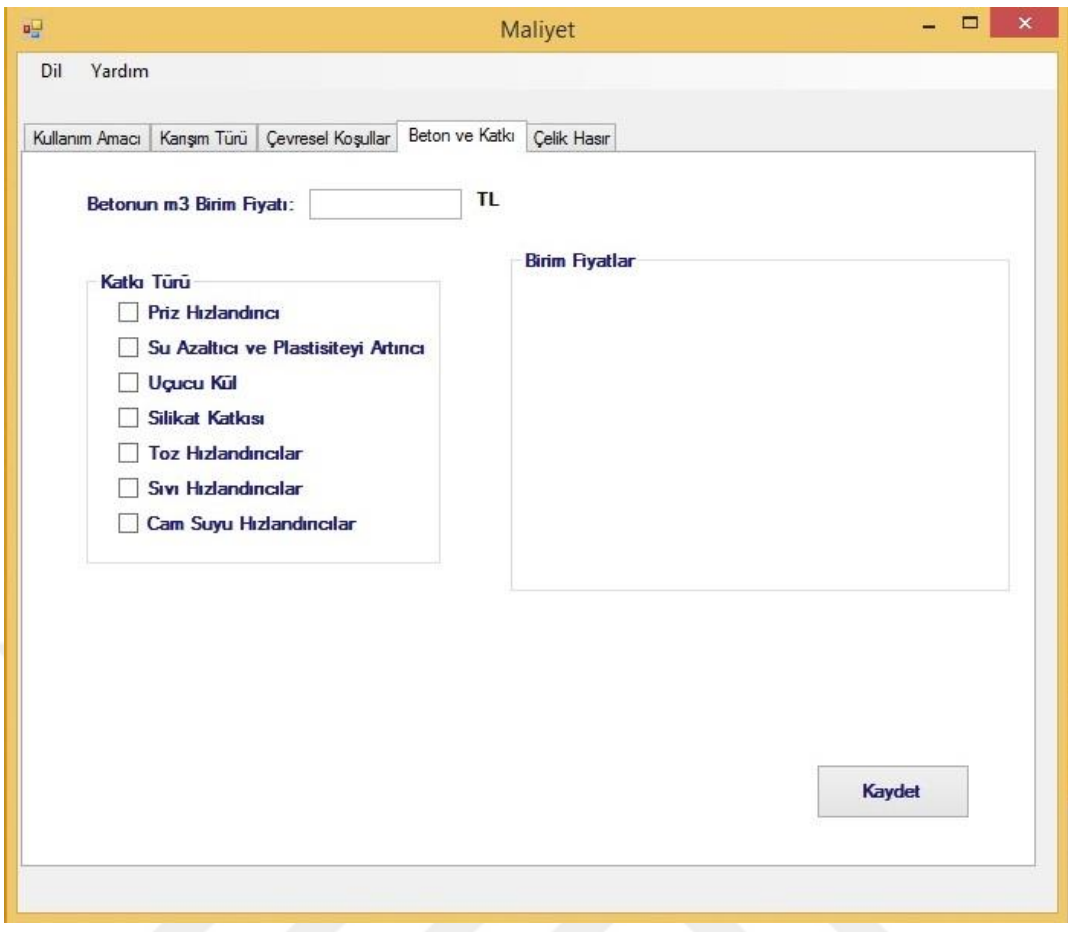

Şekil 4.8. Beton ve katkıların veri girişlerinin ekran görüntüsü

Kullanıcı beton ve katkı veri girişlerini tamamladıktan sonra programda çelik hasır ve çelik liflere ait veri girişlerinin yapılacağı menü aktif hale gelmektedir (Şekil 4.9). Kullanıcının çelik hasır/çelik lif seçeneklerinden birisini seçmesi sağlanmıştır. Bu seçimin kullanılacak püskürtme betonun kalınlığı ve amacına göre yapılmasına olanak sağlanmıştır. Programın güncelliği açısından hasır çelik ve çelik lif fiyatları manuel olarak giriş yapılacak şekilde düzenlenmiştir. Diğer menülerde olduğu gibi ekranın alt kısmında genel bilgilere yönelik kullanıcıya notlar yazılmıştır.

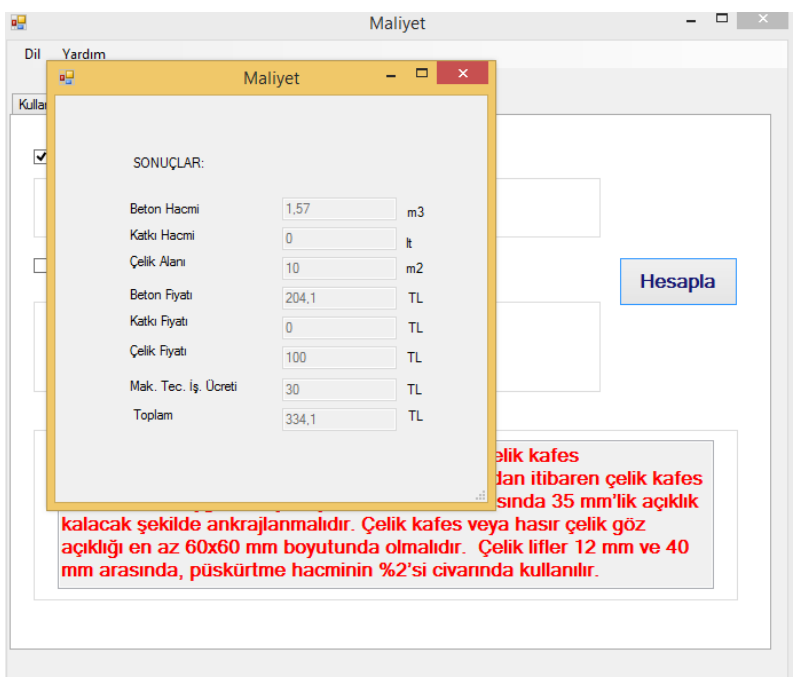

Şekil 4.9. Çelik hasır ve çelik lifin ekran görüntüsü

Bir sonraki aşamada programa veri girişi sonlanmakta, hesaplanan sonuçlar hesapla butonuna tıklandıktan sonra Şekil 4.10'da görülen sonuç penceresi aktif hale gelmektedir. Burada ayrı bir pencerede örnek olarak girilmiş bir uygulamaya ait beton miktarı, katkı hacmi, çelik hasır alanı ve bu verilere ait toplam fiyatlar görülmektedir.

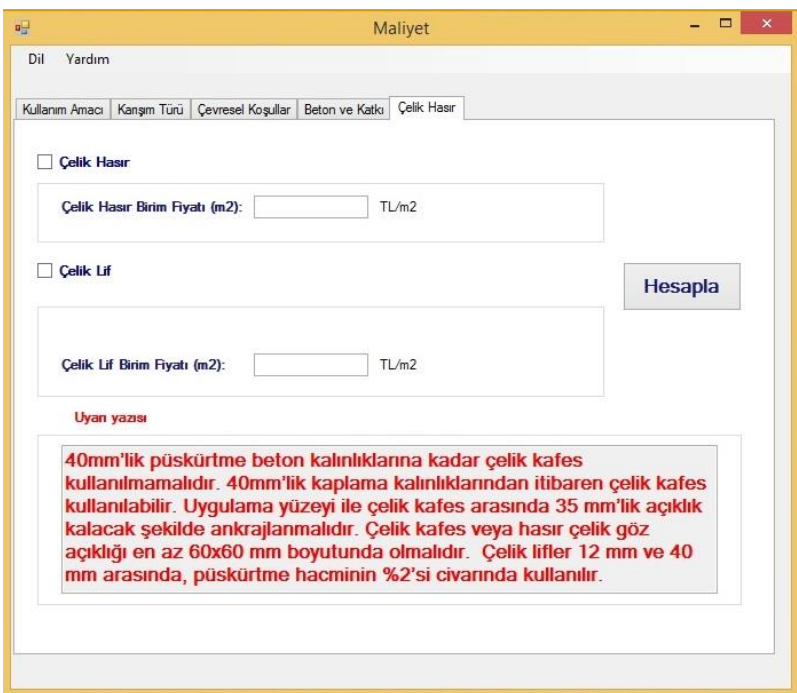

Şekil 4.10. Sonuç ekranı

## **4.2. Örnek Çalışma**

Tez çalışması kapsamında hazırlanan programın tutarlılığını ve güvenirliğini ölçmek için referans olarak seçilen Bekaert firmasından temin edilen 2012 yılı çelik hasır ve çelik telli maliyet kıyaslama uygulaması verileri programda kullanılmak üzere alınmıştır. Projede çelik hasırlı yaş karışım püskürtme beton uygulaması yapılmıştır.

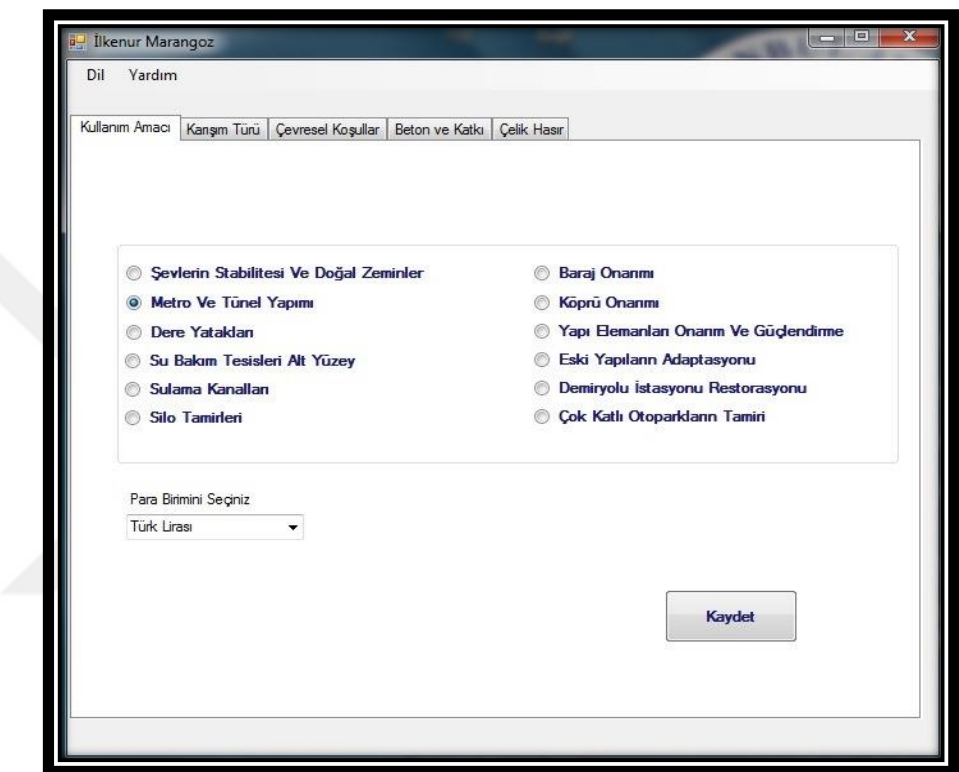

Şekil 4.11. Programa kullanım amacının girilmesi

Programa girdi olarak alınan veriler ve firmanın analizi ekran görüntüleri ile bu bölümde yer almaktadır. Program açıldıktan sonra ilk olarak püskürtme betonun örnek projedeki kullanım amacına uygun buton tıklanarak seçilmiştir (Şekil 4.11).

Proje kapsamında yaş karışım yöntem kullanıldığı için, "Karışım Türü" ekranından "Yaş Karışım" butonu seçilmiştir. 1 saatte atımı yapılan püskürtme beton miktarı seçeneklerden seçilir, arka planda ise dakikada yapılan atım miktarı hesaplanarak işçi giderleri dakika bazında ne kadar atım yaptığı hesaplanıp ve maliyete eklenmiştir. Program 1 m<sup>3</sup> püskürtme beton maliyetini hesaplaması için planlanmıştır, genişlik 10m, uzunluk 1m ve derinlik 0,1m bir alan varsayılıp toplamda  $1m<sup>3</sup>$  olan alana yapılacak püskürtme beton fiyatı hesaplanması amaçlanmıştır.

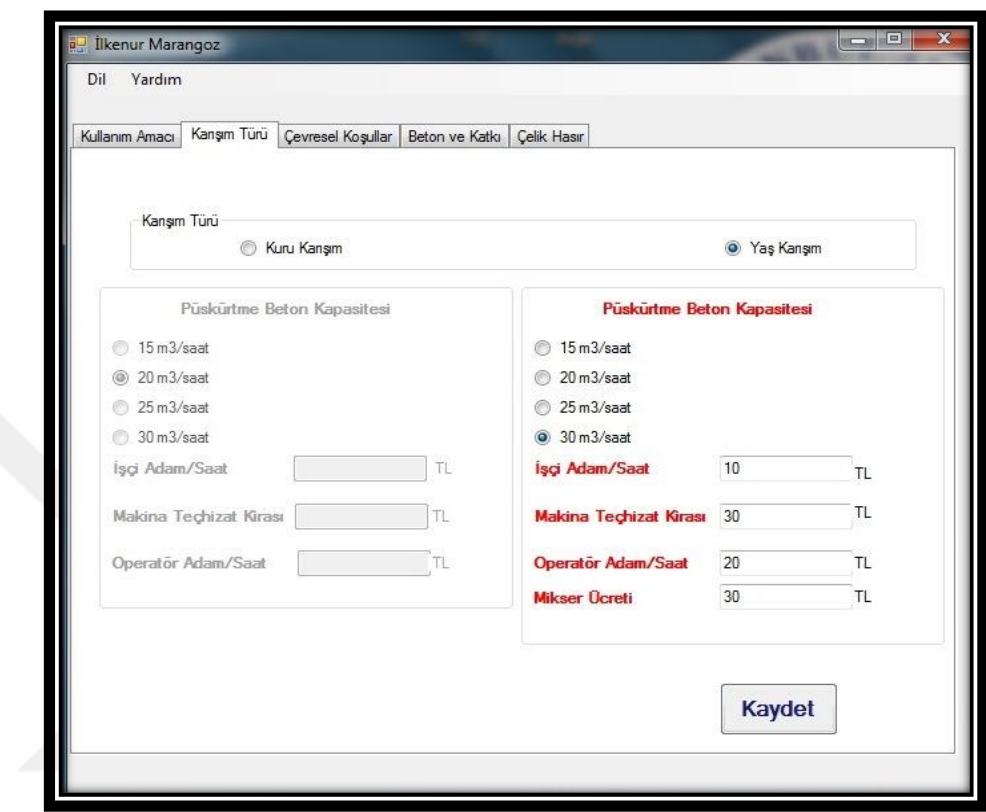

Şekil 4.12. Karışım türü ekranı görüntüsü, programa girilen veriler

İşçi sayısı kişi başına ücret girdisi yapılmaktadır fakat arka planda karışım türüne ve kullanılan işçi sayısına göre hesaplama yapılmaktadır. Örnek çalışmada işçi ücreti 10TL (Adam/Saat) ve operatör ücreti 20TL (Adam/Saat) olarak alınmıştır. Mikser ücreti olarak ise 30TL verilmiştir (Şekil 4.12).

Uygulama alanındaki hava koşullarının ideal olduğu varsayılarak devam edilmiştir. Firmadan edinilen bilgiler doğrultusunda işçilik kalitesi iyi ve geri sekmede otomatik seçilmiştir (Şekil 4.13). Arka planda geri sekme litaratür taraması sonucunda oluşturulan; kullanıldığı yüzeye göre % oranında etki tablosuna göre maliyete yansıtılmıştır.

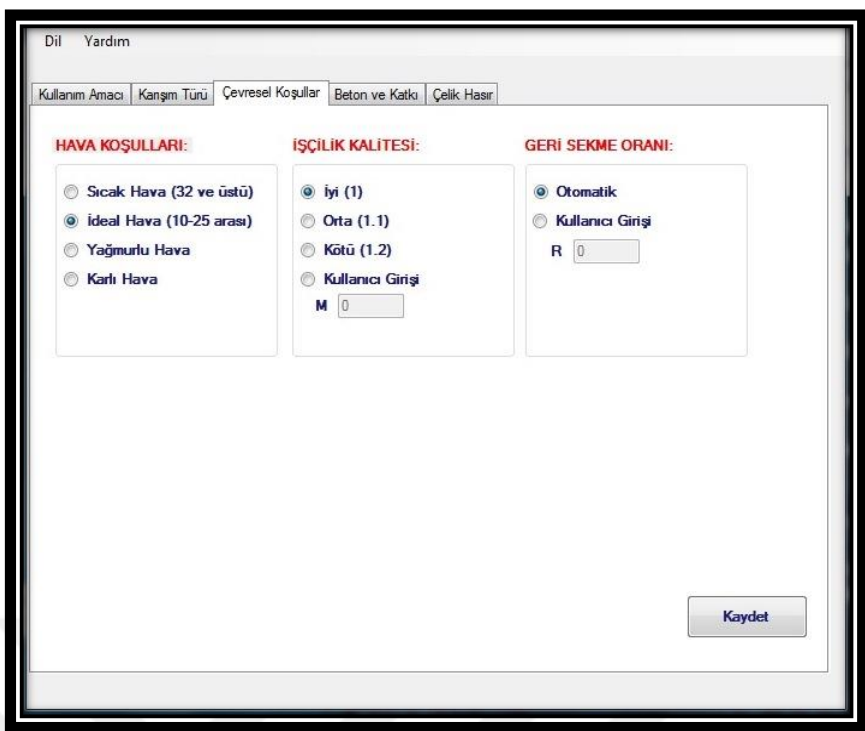

Şekil 4.13. Çevresel koşullar ekranı, programa girilen veriler

Örnek alınan projeye göre betonun m<sup>3</sup> fiyatı 130TL olarak alınmış ve programa aynen yansıtılmıştır. Katkı türü kullanılmadığı için bir veri girişi yapılmamıştır (Şekil 4.14).

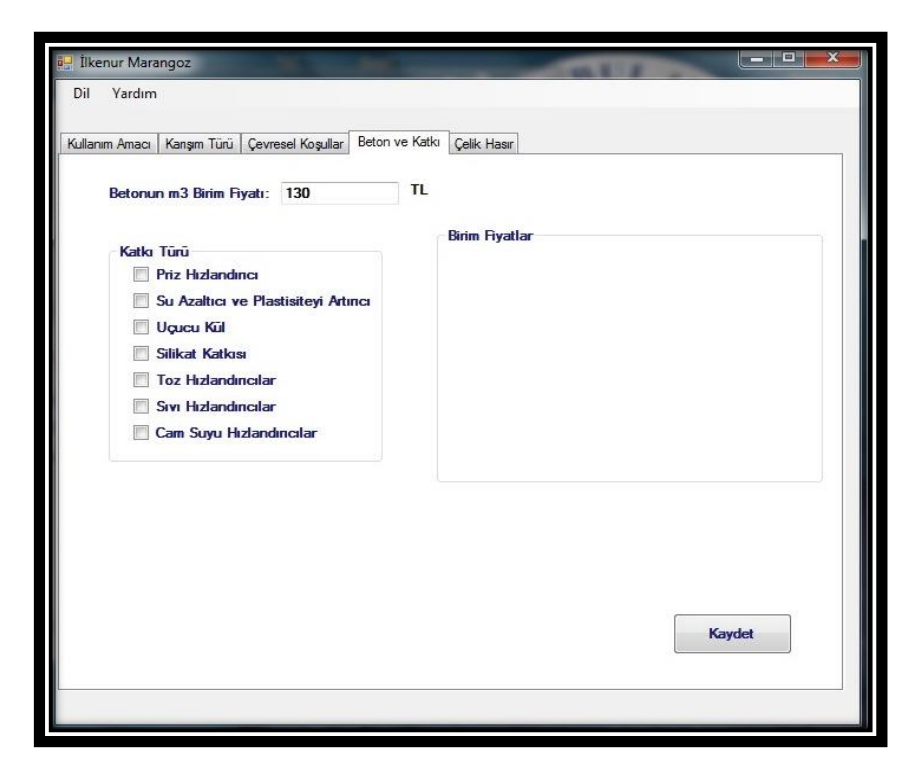

Şekil 4.14. Beton ve katkı ekran görüntüsü, programa girilen veriler

Bekaert firmasından örnek alınan çalışmada çelik lif ve hasır kullanılmıştır. Çelik hasırın m<sup>2</sup> fiyatı olarak 1,55TL, çelik lifin ise 3,44TL olarak veri girişi yapılmıştır (Sekil 4.15). Veriler m<sup>2</sup> için verilmiştir, program arka planda düzenleme yaparak 1m<sup>3</sup> püskürtme beton için maliyet hesabı çıkarmaktadır.

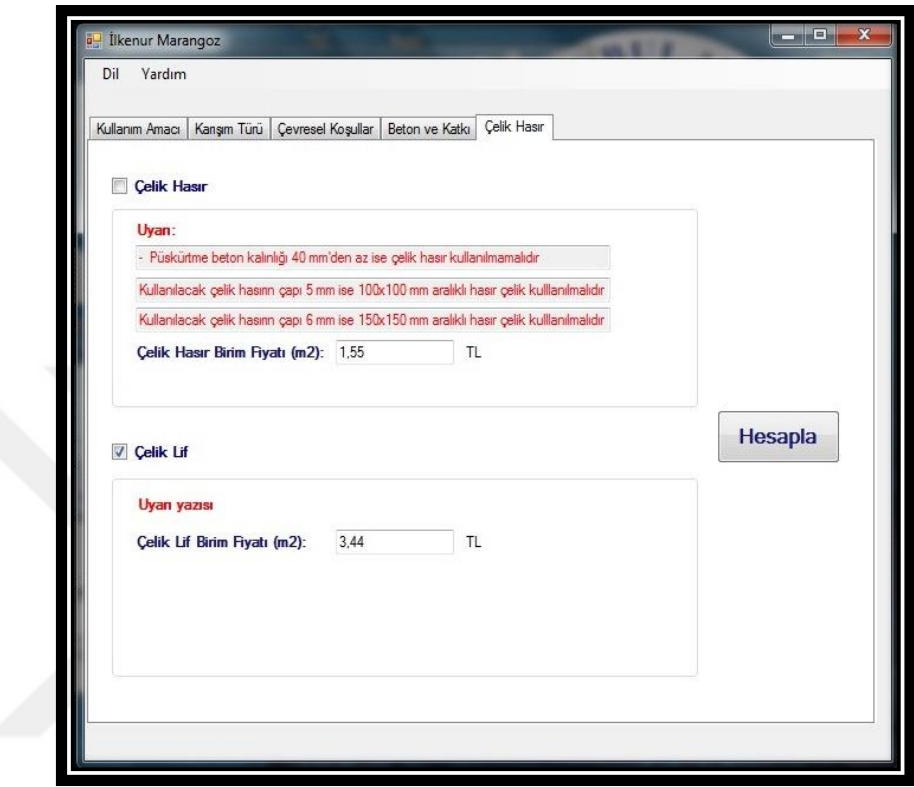

Şekil 4.15. Çelik hasır ekranı ve programa girilen veriler

Programa tüm veriler girildikten sonra sağ tarafta yer alan hesapla butonuna basılarak sonuç ekranına geçiş yapılmıştır. Püskürtme betonun maliyeti için girilen bilgiler doğrultusunda, malzeme (beton, çelik) ve makine ve teçhizat ücretleri otomatik olarak sonuç ekranında hesaplanmıştır (Şekil 4.16).

Örnek uygulamada 1m<sup>2</sup>'lik alan için yapılan püskürtme beton maliyetini vermektedir. Tasarlanan programda ise  $10m^2$ 'lik alan için hesaplama yapmaktadır. Toplam + Makine teçhizat giderleri= Toplam Maliyeti formülü ile toplam maliyet çıkmaktadır. Makine teçhizat giderleri ayrı kalem olarak hesaplanmaktadır. Uygulama sonucuna göre 195,68+90= 285,68 TL olarak toplam maliyet çıkmaktadır.  $285,68/10$  yapıldığından örnek çalışmada olduğu gibi  $1m^2$  lik alanın maliyet sonucunu vermektedir. Uygulamada maliyet 30,47TL olarak edilmişken programda maliyet 28,56TL olarak elde edilmiştir. Firmadan alınan verilerin (Şekil 4.17) aktarıldığı programdan elde edilen sonuçlar ile uygulamada yapılan maliyet karşılaştırıldığında oldukça uyumlu olduğu görülmüştür.

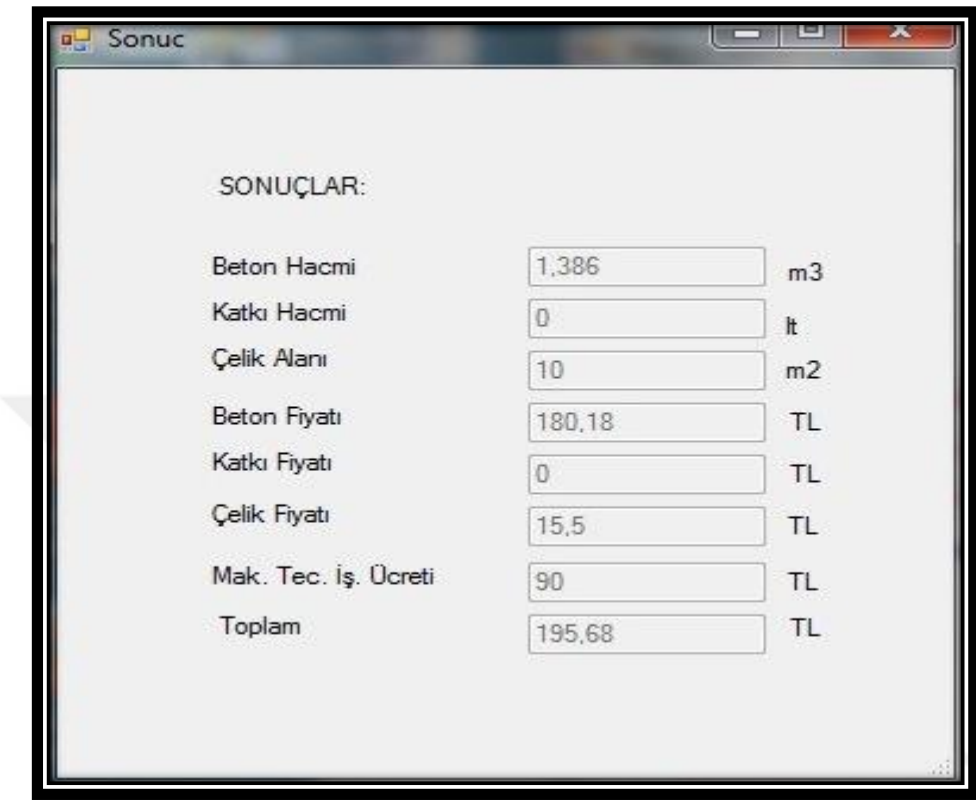

Şekil 4.16. Örnek alınan projenin sonuç ekranı

# Bekaert Maliyet Çalışması

# Çelik Hasırlı- Dramix'li Püskürtme Beton Maliyet Karşılaştırma

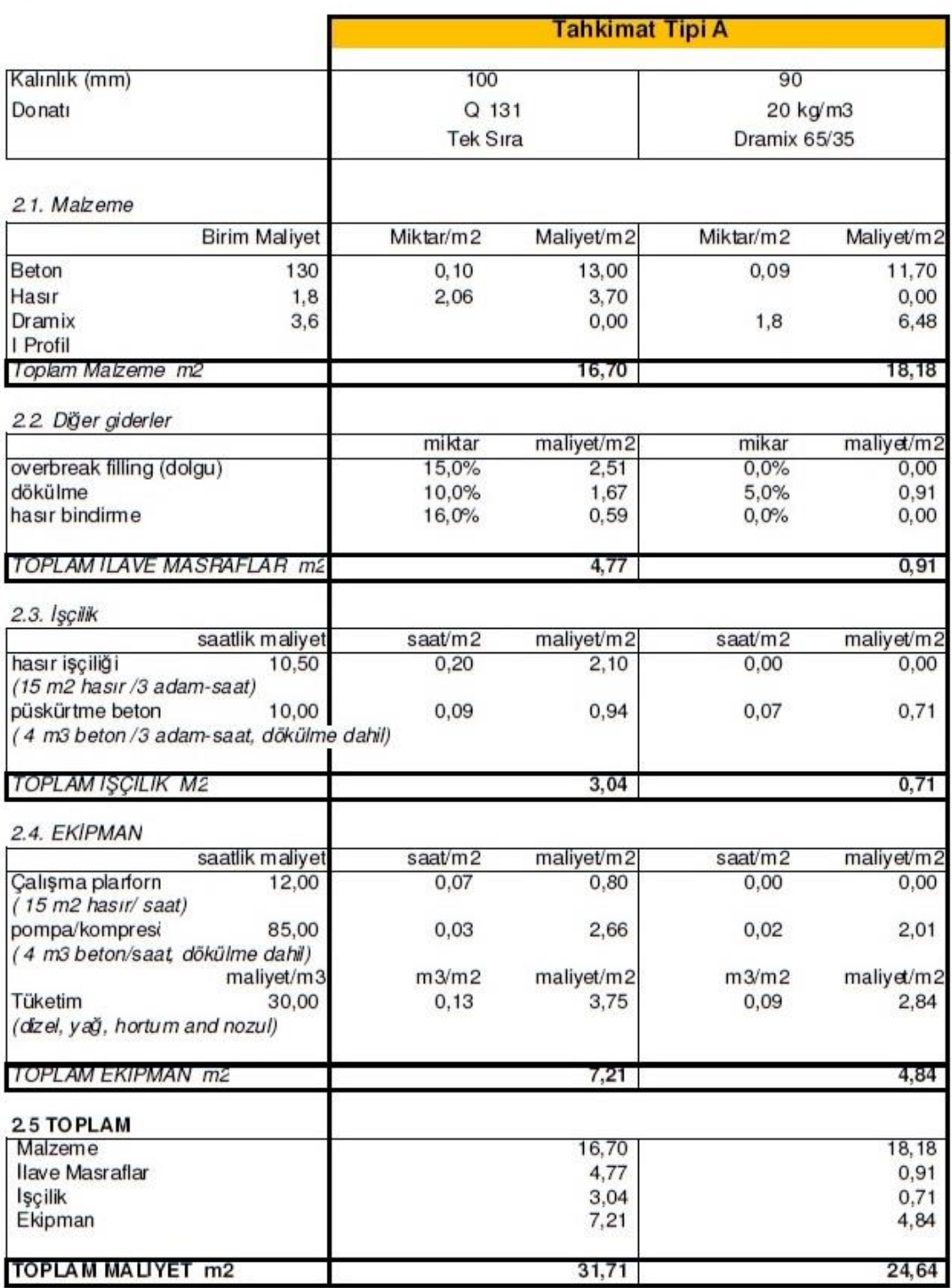

Şekil 4.17. Örnek alınan projenin verileri (Bekaert, 2014)

## **5. SONUÇLAR**

Bu çalışmada püskürtme betonun maliyetini etkileyen unsurların tanımlanması ve bunlara bağlı olarak yaklaşık maliyetinin mümkün olduğunca gerçekçi bir yaklaşımla hesaplanması amaçlanmıştır. Bu nedenle çalışmada, püskürtme beton uygulaması yapmak isteyen sektör çalışanları için, püskürtme beton üretiminde yaklaşık maliyetin hesaplamasını sağlayan bir uygulama yazılım dili C# ile bir bilgisayar programı geliştirilmiştir.

Geniş bir uygulama alanına sahip olan püskürtme betonun yaklaşık maliyetini hesaplamak için bir bilgisayar programının hazırlandığı bu çalışma ile inşaat sektörünün kullanabileceği ve ihtiyaç duyulan eksikliğin giderilmesine çalışılmıştır. Programın kolaylıkla istenilen algoritmayı geliştirmeye açık olması, sonrasında kullanımla birlikte ortaya çıkabilecek gereksinimlerde programın geliştirilerek daha etkin bir hale dönüştürülmesi amaçlanmıştır.

Yapılan bu çalışma özellikle inşaat sektöründe püskürtme beton uygulaması yapacak olan yüklenici açısından yapım ve sözleşme yönetimi alanındaki birçok işleve cevap verebilmesi bakımından güncel bir konudur. Bu amaçla geliştirilen programın, sektörde ihtiyaç duyulan tüm verilere ve parametrelere en etkin ve hızlı bir şekilde ulaşılmasına olanak sağlayacağı beklenmektedir.

Çalışmada ayrıca programın etkinlik düzeyini ve güvenilirliğini belirlenmesine yönelik olarak, Bekaert firmasından temin edilen 2012 yılında çelik hasır ve çelik telli maliyet kıyaslama uygulaması verileri programda kullanılarak hesaplanan değerler program çıktıları karşılaştırılmıştır. Yapılan karşılaştırma sonucunda yazılım dili C# kullanılarak oluşturulan bilgisayar programının performans açısından olumlu sonuç verdiği görülmüştür. Programdan elde edilen sonuçlar ile uygulamada yapılan örnek projenin sonuçları değerlendirilmiş ve uyumlu olduğu görülmüştür. Geliştirilen program ile uygulama sonucu elde edilen değerler arasında yaklaşık % 5 kadar bir fark olduğu görülmüştür. Betonun tasarım, karışım ve uygulanma safhalarında bir çok öngörülemeyen parametre, ortam koşulları ve değişkenden etkilenebileceği düşünülecek olursa maliyeti konusunda net bir sonuca ulaşmak mümkün olmadığından %5'lik farkın kabul edilebilir sınırlar içinde olduğu söylenebilir.

Püskürtme betonun yaklaşık maliyetini bilgisayar ortamında hesaplama imkanı sağlayan bu programın gerek duyulan ihtiyaçlar doğrultusunda yeni özellikler eklenmesi ile geliştirilebilir olması programın önemli bir özelliğidir. Böylece programın farklı çalışmalarda uygulanabilmesine olanak sağlanabilir.

Sonuç olarak, püskürtme betonun yaklaşık maliyetinin hesaplanmasını bilgisayar ortamında yapılmasına imkan veren bu program kısa sürede ve aynı zamanda az bir hata payı ile gerçekleştirme imkânı sağlamaktadır.

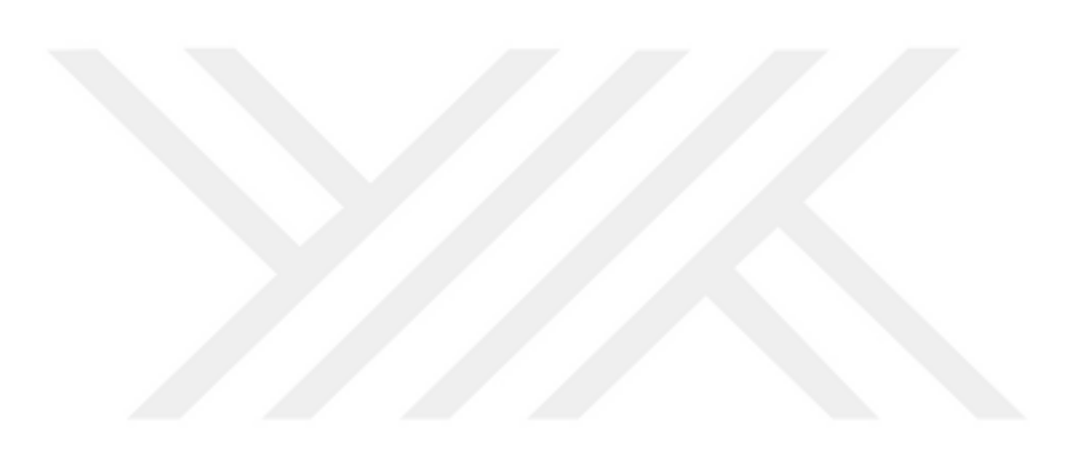

## **KAYNAKLAR**

- Aka, İ., ve Celep, Z., 1978. Püskürtme Beton ve Uygulaması. İstanbul Teknik Üniversitesi Mühendislik ve Mimarlık Fakültesi, Betonarme, Ahşap ve Çelik Yapılar Kürsüsü, İstanbul.
- Altın, M., ve Allahverdi, N., 2004. Bilgisayar Destekli İnşaat Maliyet Analizleri, Selçuk Üniversitesi Teknik Bilimler Meslek Yüksekokulu, Teknik-Online Dergi, 1(3), ISSN 1302/6178.
- Amasralı, S., ve Torkan, R., 2014. Programın Yazılımcısı: Amasralı, S., STA4-CAD V13.1, Çok Katlı Betonarme Yapıların Statik, Deprem, Rüzgar Analizi ve Tasarımı, Birsen Yayınevi, 526s., İstanbul.
- Arıoğlu, E., Yüksel, A., ve Yılmaz A.O., 2008. Püskürtme Beton Bilgi Föyleri-Çözümlü Problemler, Türk Mühendis ve Mimar Odaları Birliği, Maden Mühendisleri Odası İstanbul Şubesi, İstanbul.
- Ayış, H.İ., 2010. Tünel Açma Sistemlerinde Çelik Lifli Püskürtme Betonun Uygulanabilirliği, Yüksek Lisans Tezi, Yıldız Teknik Üniversitesi, Fen Bilimleri Enstitüsü, Mimarlık Anabilim Dalı Yapı Programı, İstanbul.
- Bamonte, P., Gambarova, P.G., Nafarieh, A., 2016. High-Temperature Behavior of Structural and Non-Structural Shotcretes. Cement and Concrete Composites, Volume 73, 42-53pp.
- Bekişoğlu, Ş., 1993. Beton Kaplamalı Kanallarda Sızdırmazlık Önlemleri Mastik Asfalt ve Püskürtme Beton Uygulaması. Devlet Su İşleri Matbaası, İşletme ve Bakım Dairesi Başkanlığı, Ankara
- Bekaert, 2014. Kişisel Görüşme, Tarih: 12/05/2014 (Tüm Fuarcılık Yapım A.Ş. (TÜYAP) Yapı Fuarı)
- Birön, C., ve Arıoğlu, E., 1985. Madenlerde Tahkimat İşleri ve Tasarımı, Birsen Yayınevi, İstanbul.
- Bostancıoğlu, E., 2006. Konut Binaların Ön Tasarımında Bir Maliyet Tahmin Modeli, Dokuz Eylül Üniversitesi Mühendislik Fakültesi Fen ve Mühendislik Dergisi, (8),27-29s., İstanbul.
- Boduroğlu, M.H.., 1994. Yapı Mühendisliğinde Kullanılan Yazılımların Değerlendirilmesi, İnşaat Mühendisleri Odası Dergisi, Sayı: 372, 17-19s., İstanbul.
- Börjesson, P., ve Thell, M., 2009. Shotcrete Simulator For Education of Shotcrete Robot Operators, Master of Science Thesis in Computer Science, University of Gothenburg, Department of Computer Science and Engineering, Goteborg, Sweden. [https://gupea.ub.gu.se/handle/2077/22225,](https://gupea.ub.gu.se/handle/2077/22225) Erişim Tarihi: 20/08/2016
- Celep, Z., ve Kumbasar, N., 2000. Deprem Mühendisliğine Giriş ve Depreme Dayanıklı Yapı Tasarımı. İstanbul.
- Çakır, A., 2015. C++ Programlama Dili Ders Notları, [http://web.beun.edu.tr/maden/files/2015/03/c\\_ders\\_notlari.pdf,](http://web.beun.edu.tr/maden/files/2015/03/c_ders_notlari.pdf) Erisim Tarihi: 09.09.2015.
- Çakıroğlu, A. M., Terzi, S., Çakıroğlu, M.G., 2009. Püskürtme Betonda Görülen Problemler. Yapı Teknolojileri Elektronik Dergisi, 2 (5), 43-49s.
- Çakıroğlu, A.M., 2014. In The Mixing Account of Dry Mix Shotcrete Using DELPHI Programming Language.  $4<sup>th</sup>$  International Advances in Applied Physics and Materials Science Congress & Exhibition, APMAS 2014, 24-27 April 2014, Fethiye/ Muğla.
- Doğramacı, N., Koçak, A., ve Ekiz, İ., 2003. Depremde Hasar Gören Yapıların Onarım ve/veya Güçlendirme Maliyetlerinin Toplam Bina Maliyetleri İle Karşılaştırılması, Beşinci Ulusal Deprem Mühendisliği Konferansı, 26-30 Mayıs 2003, İstanbul.
- Flachskampf, P., Drevon, J., ve Bergmans, T., (2015). (Çeviren: Engin, Y., 2015). Planlamada ve Gerçek Zaman Sırasında Beton Sevkiyat Optimizasyonu Kullanılarak Müşteri ve Şirkete Değer Katılması. Hazır Beton, Temmuz-Ağustos 2015, 75-78s.
- Gerçek, H. ve Yurdakul, Ş. , 2002. Püskürtme Beton Tahkimatın TTK Ocaklarının Ana Galerilerinde Uygulanabilirliğinin Araştırılması, Türkiye 13 Kömür Kongresi Bildiriler Kitabı, 29-31 Mayıs 2002, Zonguldak, Türkiye.

[http://www.teknokoliker.com,](http://www.teknokoliker.com/) Erişim Tarihi: 08.12.2015

<http://www.radikal.com.tr/turkiye/bucada-ataturk-dagi>*,* Erişim Tarihi: 08.12.2015

İnvek İnşaat, 2016. Kişisel Görüşme, Tarih: 25/09/2016

- İnce, H.H., Öcal, C., Çakıroğlu, A.M., Çelik, S., 2015. Püskürtme Beton Uygulamaları ve Kullanım Alanları. Mehmet Akif Ersoy Üniversitesi, Fen Bilimleri Enstitüsü Dergisi, (6) 2,100-107s, Burdur.
- Kaya, M.,O., Aytekin, O., Kuşan, H., ve Özdemir, İ., 2011. Yapı Yaklaşık Maliyeti ve Hakediş Hesaplamalarında Sunucu Tabanlı Uygulamalar: e-Metraj Yazılımı, 6. İnşaat Yönetimi Kongresi, 25-26-27 Kasım 2011, Bursa Türk Mühendis ve Mimar Odaları Birliği İnşaat Mühendisleri Odası.
- Kaya, M.,O., Aytekin, O., Kuşan, H., ve Özdemir, İ., 2012. İnşaat Yönetimi Alanında Yapı Maliyeti Hesapları İçin Sunucu Tabanlı Uygulamalar, e-Journal of New World Sciences Academy 2012, (7) 1, Article Number: 1A0299.
- Kırankaya, R.T., 2007. Rusya Federasyonu'nda İnşaat İşçiliği Verimliliğinin ve Proje Karlılığına Etki Eden Faktörlerin İncelenmesi, İstanbul Teknik Üniversitesi, Fen Bilimleri Enstitüsü, İnşaat Mühendisliği Anabilim Dalı, Yapı İşletmesi.
- Levent, Y., Kalmış, M., 2014. Püskürtme Beton Uygulamalarında Yaşanan Sorunlar ve Çözümleri, İksa Kurs Notları 2014, İstanbul.
- Öcal M.Ö., ve Duruk, H., 1998. Yapı Maliyetinin Hesabı İçin Bir Bilgisayar Programı, Türkiye Mühendislik Haberleri, 394, 23-32 s.
- Özdoğan, M.V., 2009. Yeraltı Yapılarında Püskürtme Beton ve Dolgu Dizaynı, Dokuz Eylül Üniversitesi Fen Bilimleri Enstitüsü Maden Mühendisliği Bölümü, Maden İşletme Anabilim Dalı, Yüksek Lisans Tezi, İzmir.
- Özgür, S.H., ve İleri, R., 2002. Evsel Nitelikli Merkezi Atıksu Arıtma Tesisinin Bilgisayar Destekli Tasarımı, Sakarya Üniversitesi, Fen Bilimleri Enstitüsü Dergisi, 3 (6), 69-76s.
- Özgür, E., 2004. Bilgisayar Programlama Dilleri, İnşaat Mühendisleri Odası, İzmir Şubesi, Sayı: 118.
- Özturan, T., 2013. Özel Betonlar, Hazır Beton, 70-83s. [www.thbb.org/media/2068/makale2\\_118.pdf,](http://www.thbb.org/media/2068/makale2_118.pdf) Erişim Tarihi: 02.09.2015.
- Türkiye Cumhuriyeti Karayolları Genel Müdürlüğü, 2006. Karayolları Teknik Şartnamesi, Püskürtme Beton (351.bölüm), Ankara.
- Tanyer, A.M., ve Pekeriçli, M.K., 2008. İnşaat Sektörü İçin Bilgi Teknolojilerindeki Son Gelişmeler, Türkiye Mühendislik Haberleri, Sayı: 451 (5), 21-26s.
- Topçu, İ.B., 2006. Beton, Türk Mühendis ve Mimar Odaları Birliği, İnşaat Mühendisleri Odası Eskişehir Şubesi, Yayın No:2, 189-190s., Eskişehir.
- TS EN 14487-1, 2006. Türk Standardı, Püskürtme Beton- Bölüm1: Tarifler, Özellikler ve Uygunluk. Türk Standartları Enstitüsü, Ankara.
- Tuchkevich, E., Rechinsky, A., Vysotskiy , A., Zolotova, J., Tuchkevich, V., 2015. International Scientific Conference Urban Civil Engineering and Municipal Facilities, 1137-1142s, Rusya.
- Uğur, A., 2005. Algoritma ve Programlama II, 2004-2005 Bahar Yarıyılı, [http://yzgrafik.ege.edu.tr/~ugur/04\\_05\\_Spring/ALG\\_PROG\\_II\\_05.pdf,](http://yzgrafik.ege.edu.tr/~ugur/04_05_Spring/ALG_PROG_II_05.pdf) Erişim Tarihi: 15.09.2015.
- Sümer, T., 1994. Püskürtme Beton Malzeme, Ekipman, Katkı Seçim Kriterleri ve Maliyet Optimizasyonu, Türk Mühendis ve Mimar Odaları Birliği, İnşaat Mühendisleri Odası İzmir Şubesi Haber Bülteni, İzmir.
- Yerlikaya, M., 2006. Püskürtme Beton, 19s. [www.beksa.com.tr/celiktel2](http://www.beksa.com.tr/celiktel2) Erişim Tarihi: 02.06.2009.
- Yüksek, S., Demirci, A., ve Dayı, Ö., 2004. Pulpınar Krom İşletmesinde Püskürtme Beton Uygulamaları ve Sonuçlarının Geleneksel Ahşap Tahkimatla Karşılaştırılması, KAYAMEK′2004-VII. Bölgesel Kaya Mekaniği Sempozyumu 2004, Sivas, Türkiye.
- Yüksel, A., Arıoğlu, E., 1999. Yeraltı Yapılarında Püskürtme Beton, Türk Mühendis ve Mimar Odaları Birliği, Maden Mühendisleri Odası İstanbul Şubesi, İstanbul.

## **EKLER**

- **EK A.** Araştırma izin belgeleri
- **EK B.** Programın kodları
- **EK C.** Programın akış diyagramı ve algoritması (formülasyonu)

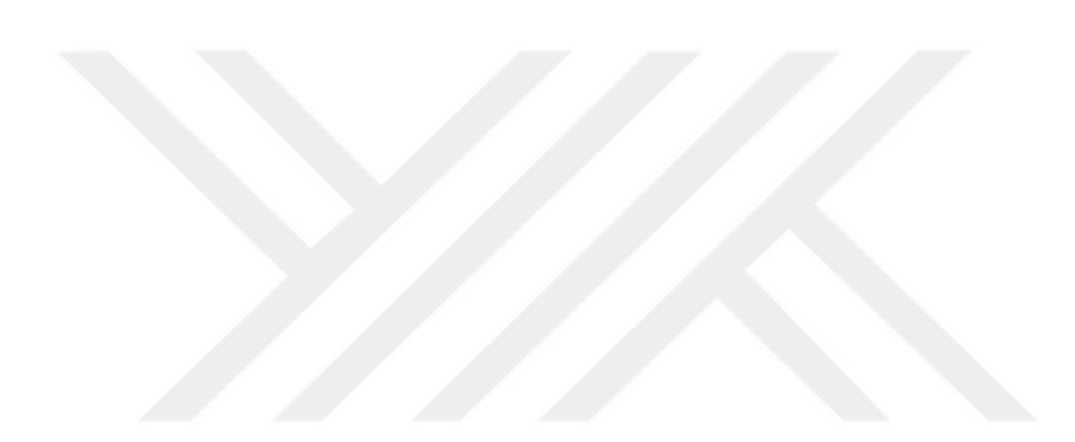

## **EK A. Araştırma izin belgeleri**

#### T.C.

SÜLEYMAN DEMİREL ÜNİVERSİTESİ

#### FEN BİLİMLERİ ENSTİTÜSÜ MÜDÜRLÜĞÜ'NE

Fen Bilimleri Enstitüsü Yapı Eğitimi Anabilim Dalı Tezli Yüksek Lisans Programı 0830122006 no'lu öğrencisi İlkenur ŞENTÜRK'ün İNVEK İNŞAAT isimli firmamızdan temin etmiş olduğu dokümanları yüksek lisans tezinde kaynaklar kısmında gösterilerek kullanılmasında bir sakınca olmadığını bildiririz.

Yetkili Kişi Bilgileri ve İmza

 $\begin{array}{l} \textbf{i} \textbf{N} \textbf{V} \textbf{E} \textbf{K} \textbf{i} \textbf{N} \textbf{S} \textbf{A} \textbf{A} \textbf{T} \ \textbf{S} \textbf{A} \textbf{M} \textbf{N} \textbf{S} \textbf{N} \textbf{N} \textbf{N} \textbf{S} \textbf{N} \textbf{N} \textbf{S} \textbf{N} \textbf{N} \textbf{S} \textbf{N} \textbf{N} \textbf{S} \textbf{N} \textbf{N} \textbf{S} \textbf{N} \textbf{N} \textbf{N} \textbf{N$ 

#### SÜLEYMAN DEMİREL ÜNİVERSİTESİ

T.C.

#### FEN BİLİMLERİ ENSTİTÜSÜ MÜDÜRLÜĞÜ'NE

likenur ŞENTÜRK'ün Bekaert İzmit isimli firmamızdan temin etmiş olduğu dokümanları yüksek lisans tezinde kaynaklar kısmında gösterilerek kullanılmasında bir sakınca olmadığını bildiririz.

Firma Bilgileri:

Yekili Kişi Bilgileri ve İmza

BEKAERT<br>Bekalert Emilt<br>K Kord Banayi ve Ticaret A.S. Celik Kord S

#### **EK B. Programın kodları**

using System; using System.Collections.Generic; using System.ComponentModel; using System.Data; using System.Drawing; using System.Linq; using System.Text; using System.Windows.Forms;

#### namespace Maliyet

{

 public partial class Form1 : Form  $\left\{\right\}$ 

```
public float havaKosullari = 0;
public float iscilik = 0;
public float geriSekme = 0;
public float katkiBirim = 0;
public float betonHacmi = 0;
public float betonFiyati = 0;
public float katkiHacmi = 0;
public float katkiFiyati = 0;
public float celikAlani = 0;
public float celikFiyati = 0;
public float toplam = 0;
public float zemin = 0;
public float kuru = 0;
public float kuruHesap = 0;
public float yas = 0;
public float yasHesap = 0;
Sonuc s = new Sonuc();
 public Form1()
 {
   InitializeComponent();
 }
```
### private void btnIleri\_Click(object sender, EventArgs e)  $\{$

if (radioButton1.Checked)

```
 zemin = float.Parse(radioButton1.Tag.ToString());
 if (radioButton2.Checked)
```

```
 zemin = float.Parse(radioButton2.Tag.ToString());
 if (radioButton3.Checked)
  zemin = float.Parse(radioButton3.Tag.ToString()); if (radioButton4.Checked)
   zemin = float.Parse(radioButton4.Tag.ToString());
 if (radioButton16.Checked)
  zemin = float.Parse(radioButton16.Tag.ToString()); if (radioButton8.Checked)
   zemin = float.Parse(radioButton8.Tag.ToString());
 if (radioButton7.Checked)
  zemin = float.Parse(radioButton7.Tag.ToString()); if (radioButton6.Checked)
   zemin = float.Parse(radioButton6.Tag.ToString());
 if (radioButton17.Checked)
  zemin = float.Parse(radioButton17.Tag.ToString()); if (radioButton18.Checked)
   zemin = float.Parse(radioButton18.Tag.ToString());
 if (radioButton21.Checked)
   zemin = float.Parse(radioButton21.Tag.ToString());
 if (radioButton22.Checked)
   zemin = float.Parse(radioButton22.Tag.ToString());
 tabControl1.SelectTab("tabPage2");
```
## }

 private void button1\_Click(object sender, EventArgs e) {

## $\{$

```
if (rd_kurukar.Checked)
\{\text{yas} = 1;
            if (radioButton23.Checked)
            kuru = float.Parse(radioButton23.Tag.ToString());
            if (radioButton24.Checked)
           kuru = float.Parse(radioButton24.Tag.ToString()); if (radioButton25.Checked)
           kuru = float.Parse(radioButton25.Tag.ToString()); if (radioButton26.Checked)
           kuru = float.Parse(radioButton26.Tag.ToString());if (textBox3.Text == string.Empty \| textBox5.Text == string.Empty \|textBox6.Text = string.Fmpty) MessageBox.Show("Lütfen tüm değerleri girin", "Uyarı", 
MessageBoxButtons.OK, MessageBoxIcon.Warning);
```
#### else

kuruHesap=  $float.Parse(textBox3.Text) + float.Parse(textBox5.Text) +$ float.Parse(textBox6.Text);

```
 }
          else if (rd_yaskar.Checked)
\{kuru = 1;
            if (radioButton27.Checked)
           yas = float.Parse(radioButton27.Tag.ToString()); if (radioButton28.Checked)
            yas = float.Parse(radioButton28.Tag.ToString());
            if (radioButton29.Checked)
            yas = float.Parse(radioButton29.Tag.ToString());
            if (radioButton30.Checked)
           yas = float.Parse(radioButton30.Tag.ToString());
```

```
if (textBox1.Text == string.Empty || textBox2.Text == string.Empty ||
textBox21.Text == string.Empty \parallel textBox22.Text == string.Empty)
               MessageBox.Show("Lütfen tüm değerleri girin", "Uyarı", 
MessageBoxButtons.OK, MessageBoxIcon.Warning);
```
#### else

}

}

}

}

}

```
yasHesap = float.Parse(textBox1.Text) + float.Parse(textBox2.Text) +
float.Parse(textBox21.Text) + float.Parse(textBox22.Text);
```

```
 tabControl1.SelectTab("tabPage3");
```

```
 private void checkBox4_CheckedChanged(object sender, EventArgs e)
 {
 }
 private void checkBox5_CheckedChanged(object sender, EventArgs e)
 {
```

```
 private void checkBox6_CheckedChanged(object sender, EventArgs e)
 {
```

```
 private void checkBox7_CheckedChanged(object sender, EventArgs e)
 {
```
 } private void checkBox8\_CheckedChanged(object sender, EventArgs e) { } private void checkBox12\_CheckedChanged(object sender, EventArgs e) { } private void checkBox9\_CheckedChanged(object sender, EventArgs e) { } private void button2\_Click(object sender, EventArgs e)  $\left\{ \right.$  if (radioButton11.Checked) havaKosullari = float.Parse(radioButton11.Tag.ToString()); if (radioButton10.Checked) havaKosullari =  $float.Parse(radioButton10.Tag.ToString())$ ; if (radioButton9.Checked) havaKosullari = float.Parse(radioButton9.Tag.ToString()); if (radioButton5.Checked) havaKosullari = float.Parse(radioButton5.Tag.ToString()); //--------------------------------------------------------------- if (radioButton15.Checked)  $iscilik = float.Parse(radioButton15.Tag.ToString());$  if (radioButton14.Checked)  $iscilik = float.Parse(radioButton14.Tag.ToString());$  if (radioButton13.Checked) iscilik = float.Parse(radioButton13.Tag.ToString()); if (radioButton12.Checked) { float deger  $=$  float. Parse(textBox4. Text); if (deger  $> 1.5$ f || deger  $< 1$ f) MessageBox.Show("Lütfen M değerini 1 ile 1.5 rasında giriniz.", "Uyarı", MessageBoxButtons.OK, MessageBoxIcon.Warning); else  $iscilik = degree;$  } //---------------------------------------------------------------- if (radioButton19.Checked) geriSekme =  $float.Parse(radioButton19.Tag.ToString())$ ; if (radioButton20.Checked)  $\{$ float deger = float.Parse(textBox7.Text); if (deger  $> 1.5$ f || deger  $< 1$ f)

```
 MessageBox.Show("Lütfen R değerini 1 ile 1.5 rasında giriniz.", 
"Uyarı", MessageBoxButtons.OK, MessageBoxIcon.Warning);
          else
```

```
 geriSekme = deger;
 }
 tabControl1.SelectTab("tabPage4");
```
 private void radioButton12\_CheckedChanged(object sender, EventArgs e)  $\{$ 

}

}

{

}

private void radioButton20 CheckedChanged(object sender, EventArgs e) {

private void btnHesapla\_Click(object sender, EventArgs e)

## }

```
 private void button4_Click(object sender, EventArgs e)
\left\{\begin{array}{ccc} \end{array}\right\} if (checkBox4.Checked)
         katkiBirim = float.Parse(checkBox4.Tag.ToString())*float.Parse(textBox9.Text)/1000;
        if (checkBox5.Checked)
         katkiBirim = float.Parse(checkBox5.Tag.ToString()) *
float.Parse(textBox12.Text)/1000;
        if (checkBox6.Checked)
         katkiBirim = float.Parse(checkBox6.Tag.ToString()) *
float.Parse(textBox13.Text)/1000;
        if (checkBox7.Checked)
         katkiBirim = float.Parse(checkBox7.Tag.ToString()) *
float.Parse(textBox14.Text)/1000;
        if (checkBox8.Checked)
         katkiBirim = float.Parse(checkBox 8.Tag.ToString()) *
float.Parse(textBox15.Text)/1000;
        if (checkBox9.Checked)
         katkiBirim = float.Parse(checkBox9.Tag.ToString()) *
float.Parse(textBox17.Text)/1000;
        if (checkBox12.Checked)
         katkiBirim = float.Parse(checkBox12.Tag.ToString())*float.Parse(textBox16.Text)/1000;
        tabControl1.SelectTab("tabPage5");
      }
```

```
 private void rd_kurukar_CheckedChanged(object sender, EventArgs e)
 {
        if (rd_kurukar.Checked==true)
        {
         groupBox11.Enabeled = false;groupBox10.Enabeled = true; }
      }
     private void rd_yaskar_CheckedChanged(object sender, EventArgs e)
\left\{\begin{array}{ccc} \end{array}\right\}if (rd_yaskar.Checked == true)
\{groupBox10.Enabeled = false;groupBox11.Enabeled = true; }
      }
     private void checkBox4_CheckedChanged_1(object sender, EventArgs e)
     {
       if (label12.Visible == false)
        {
         label12.Visible = true;textBox9.Visible = true;label28.Visible = true; }
        else
        {
         label12.Visible = false;textBox9.Visible = false;label28.Visible = false; }
      }
     private void checkBox5_CheckedChanged_1(object sender, EventArgs e)
     {
       if (label18.Visible == false)
\{label18.Visible = true;textBox12.Visible = true;label29.Visible = true; }
        else
        {
         label18.Visible = false;textBox12.Visible = false;label29.Visible = false;
```

```
56
```

```
 }
      }
      private void checkBox6_CheckedChanged_1(object sender, EventArgs e)
\left\{\begin{array}{ccc} \end{array}\right\}if (label19. Visible == false)
         {
          label19.Visible = true;textBox13.Visible = true;label30.Visible = true; }
        else
        {
          label19. Visible = false;textBox13.Visible = false;label30.Visible = false; }
      }
      private void checkBox7_CheckedChanged_1(object sender, EventArgs e)
      {
       if (label20.Visible == false)\{label20.Visible = true;
          textBox14.Visible = true;label31.Visible = true; }
        else
         {
          label20.Visible = false;textBox14.Visible = false;label31.Visible = false; }
      }
      private void checkBox8_CheckedChanged_1(object sender, EventArgs e)
\left\{\begin{array}{ccc} \end{array}\right\}if (label21.Visible == false) {
          label21.Visible = true;textBox15.Visible = true;label32.Visible = true; }
        else
        {
          label21.Visible = false:textBox15.Visible = false;label32.Visible = false; }
      }
```

```
 private void checkBox9_CheckedChanged_1(object sender, EventArgs e)
\left\{\begin{array}{ccc} \end{array}\right\}if (label23.Visible == false)
\{label23.Visible = true;textBox17.Visible = true;label34.Visible = true; }
        else
        {
          label23.Visible = false;textBox17.Visible = false;label34.Visible = false; }
      }
     private void checkBox12_CheckedChanged_1(object sender, EventArgs e)
     \left\{ \right.if (label22.Visible == false)
        {
          label22.Visible = true;textBox16.Visible = true:
          label33.Visible = true:
        }
        else
\{label22.Visible = false:textBox16.Visible = false;label33.Visible = false; }
      }
     private void btnHesapla_Click_1(object sender, EventArgs e)
      {
       float mtcu = 0;
        betonHacmi =(float)Math.Round( (havaKosullari * iscilik * zemin * 
geriSekme * yas * kuru),3);
        katkiHacmi =(float)Math.Round( betonHacmi * katkiBirim,3);
        betonFiyati =(float)Math.Round( betonHacmi * 
float.Parse(textBox8.Text),2);
        katkiFiyati =(float)Math.Round( katkiBirim * katkiHacmi * 50000,2);
       celikFiyati =(float)Math.Round(float.Parse(textBox10.Text) * 10.2);
       celikAlani = 10;
       toplam = (float) Math. Round (betonFiyati + katkifiyati + celikFiyati, 2);m_t = (float) Math. Round(kuruHesap + yasHesap, 2);//Sonuc s = new Sonuc():
       s.t1.Text = String.Format("{0:0.000}", betonHacmi.ToString());
```

```
 s.t2.Text = String.Format("{0:0.000}", katkiHacmi.ToString());
       s.t3.Text = String.Format("{0:0.000}", celikAlani.ToString());
       s.t4.Text = String.Format("{0:0.00}", betonFivati.ToString());s.t5.Text = String.Format("{0:0.00}", katkiFiyati.ToString(); s.t6.Text = String.Format("{0:0.00}", celikFiyati.ToString());
s.t7.Text = String.Format("{0:0.00}", toplam.ToString());
       s.t8.Text = String. Format("{0:0.00}'', metcu. ToString()); s.ShowDialog();
      }
     private void radioButton12_CheckedChanged_1(object sender, EventArgs e)
     {
       if (textBox4.Enabled == false)
         textBox4. Enabeled = true; else
         textBox4. Enabeled = false; }
     private void radioButton20_CheckedChanged_1(object sender, EventArgs e)
     {
       if (textBox7.Enabled == false)
         textBox 7. Enable d = true;
        else
         textBox 7. Enabeled = false:
      }
     private void Form1_Shown(object sender, EventArgs e)
     {
        //comboBox1.Text = "Para Birimi Seçiniz";
      }
     private void comboBox1_SelectedIndexChanged(object sender, EventArgs e)
\left\{\begin{array}{ccc} \end{array}\right\}if (comboBox1.Text == "Dolar")\{label28. Text = "$/It":label29. Text = "$/It";
         label30.Text = "$/lt";
         label31.Text = "$/lt";label32.Text = "S/lt":
         label33.Text = "$/lt";
         label34.Text = "$/lt";
         label35.Text = "$";
         label37.Text = "\":
         label38.Text = "\$":
         label39.Text = "$";
```
 $label40.Text = "$"$ :  $label41.Text = "$\n$":$ 

```
label42.Text = "$";
  label43.Text = "$";
  label44. Text = "$\,":
  label45.Text = "$":s.label13.Text = "$";
  s.label14.Text = "$";
  s.label15.Text = "$";
  s.label16.Text = "$";
  s.label17.Text = "$";
  \frac{1}{s}.label13.Text = "$";
 }
else if (comboBox1.Text == "Euro") {
  label28.Text = "Euro/It";label29. Text = "Euro/lt";label30.Text = "Euro/It";label31.Text = "Euro/It";label32.Text = "Euro/It";label33.Text = "Euro/It":label34.Text = "Euro/It":
  label35.Text = "Euro";label37.Text = "Euro":label38. Text = "Euro";label39.Text = "Euro":label40.Text = "Euro";label41.Text = "Euro";label42.Text = "Euro";label43.Text = "Euro";label44. Text = "Euro";label45. Text = "Euro";s.label13.Text = "Euro";
  s.label14.Text = "Euro";
  s.label15.Text = "Euro";
  s.label16.Text = "Euro";
  s.label17.Text = "Euro";
 }
 else
 {
  label28. Text = "TL/It";
  label29. Text = "TL/It"label30.Text = "TL/It";label31.Text = "TL/It";label32.Text = "TL/It";label33.Text = "TL/It";label34.Text = "TL/It";label35.Text = "TL":label37. Text = "TL";label38.Text = "TL";label39.Text = "TL":label40.Text = "TL";
```

```
label41.Text = "TL";label42.Text = "TL":label43.Text = "TL":label44.Text = "TL":label45.Text = "TL";s.label13.Text = "TL";s.label14.Text = "TL";
    s.label15.Text = "TL";
    s.label16.Text = "TL":
    s.label17.Text = "TL"; }
 }
private void yardımToolStripMenuItem1_Click(object sender, EventArgs e)
```
Help.ShowHelp(this, "help.rtf");

{

}

 private void ingilizceToolStripMenuItem\_Click(object sender, EventArgs e) {

```
 tabPage1.Text = "Purpose of Usage";
tabPage2.Text = "Type of Mixture"; tabPage3.Text = "Environment Conditions";
 tabPage4.Text = "Concrete and Additional";
 tabPage5.Text = "Steel Straw";
 radioButton1.Text = "Stability of Bevels and Natural Soils";
 radioButton2.Text = "Metro and Tunnel Construction ";
 radioButton3.Text = "Stream Bed";
 radioButton4.Text = "Water Maintenance Facility of Bottom Surface";
 radioButton16.Text = "Irrigation Cannal";
 radioButton17.Text = "Silo Repair";
 radioButton6.Text = "Dam and Bridge Repair";
 radioButton8.Text = "Dam and Bridge Repair";
 radioButton7.Text = "Building Elements Repair and Reinforcement ";
 radioButton21.Text = "Old Building Adaptation";
 radioButton18.Text = "Railway Station Restoration";
 radioButton22.Text = "Multistorey Car Park Repair";
 label36.Text = "Select Currency";
btnIIeri.Text = "Save"; groupBox2.Text = "Type of Mixture";
 rd_kurukar.Text = "Dry Mixture";
rd_yaskar.Text = "Wet Mixture";
 label1.Text = "Shotcrete Capacity";
```

```
radioButton23.Text = "15 \text{ m3/hour}":
 radioButton24.Text = "20 m3/hour";
```
radioButton25.Text = "25 m3/hour"; radioButton26.Text = "30 m3/hour"; radioButton30.Text = " $15 \text{ m}$ 3/hour": radioButton29.Text = "20 m3/hour"; radioButton28.Text = "25 m3/hour"; radioButton27.Text = "30 m3/hour"; label3.Text = "Labour Man/ Hour "; label5.Text = "Machine Rent"; label7.Text = "Operator Man/ Hour "; label26.Text = "Shotcrete Capacity"; label25.Text = "Labor Man/ Hour "; label6.Text = "Machine Rent"; label2.Text = "Operator Man/ Hour ";  $label27. Text = "Mixer Free";$ button1.Text = " $Save$ "; label4.Text = "Weather Conditions"; label8.Text = "Labour Quality"; label11.Text = "Feedback Ratio"; radioButton11.Text = "Hot weather  $(32 \text{ and over})$ "; radioButton10.Text = "Ideal Weather (Between 10 and 25)"; radioButton9.Text = " $Rainy$ "; radioButton5.Text = "Snowy"; radioButton15.Text = "Good"; radioButton14.Text = "Middle"; radioButton13.Text = "Bad"; radioButton12.Text = "User Entry"; radioButton19.Text = "Automatic"; radioButton20.Text = "User Entry"; button2.Text = "Save"; label13.Text = "Concrete Costs per m3:"; groupBox6.Text = "Additive Type"; checkBox4.Text = "Hardening Accelerator "; checkBox5.Text = "Water reducing admixture and increasing placticity";  $checkBox6.Text = "Fly Ash";$  checkBox7.Text = "Silicate Admixture"; checkBox8.Text = "Silt Accelerator"; checkBox12.Text = "Liquid Accelerator"; checkBox9.Text = "Sodium Silicate Accelerator"; groupBox9.Text = "Unit Prices"; label12.Text = "Hardening Accelerator"; label18.Text = "Water Reducing Admixture"; label19.Text = "Fly Ash"; label20.Text = "Silicate";  $label21.Text = "Silt":$ 

```
label22.Text = "Liquid";
```

```
 label23.Text = "Sodium Silicate";
       button4.Text = "Save";
        checkBox10.Text = "Steel Mesh";
       label14.Text = "Warning:"; textBox18.Text = "- If shotcrete's thickness is less 40 mm, steel mesh should 
not use";
       textBox19.Text = "- If used steel mesh's diameter is 5 \text{ mm}, 100x100 steel
mesh should use";
        textBox20.Text = "- If used steel mesh's diameter is 6 mm , 150x150 steel 
mesh should use";
        label15.Text = "Steel Mesh Unit Price (m2):";
        checkBox11.Text = "Steel Fibre";
       label17. Text = "Warning Text"; label16.Text = "Steel Fibre Unit Price (m2):";
        btnHesapla.Text = "Calculate";
        s.label8.Text = "RESULTS";
        s.label1.Text = "Concrete Volume";
        s.label2.Text = "Additive Volume";
        s.label3.Text = "Steel Square";
        s.label4.Text = "Concrete Cost";
        s.label5.Text = "Additive Cost";
        s.label7.Text = "Steel Cost";
        s.label9.Text = "Machine Cost";
       s.label6.Text = "Total";
      }
     private void türlçeToolStripMenuItem_Click(object sender, EventArgs e)
\left\{\begin{array}{ccc} \end{array}\right\} tabPage1.Text = "Kullanım Amacı";
        tabPage2.Text = "Karışım Türü";
        tabPage3.Text = "Çevresel Koşullar";
       tabPage4. Text = "Beton ve Katki";
```

```
 tabPage5.Text = "Çelik Hasır";
```

```
 radioButton1.Text = "Şevlerin Stabilitesi Ve Doğal Zeminler";
 radioButton2.Text = "Metro Ve Tünel Yapımı";
 radioButton3.Text = "Dere Yatakları";
 radioButton4.Text = "Su Bakım Tesisleri Alt Yüzey";
 radioButton16.Text = "Sulama Kanalları";
 radioButton17.Text = "Silo Tamirleri";
 radioButton6.Text = "Baraj ve Köprü Onarımı";
 radioButton8.Text = "Baraj ve Köprü Onarımı";
```
 radioButton7.Text = "Yapı Elemanları Onarım Ve Güçlendirme"; radioButton21.Text = "Eski Yapıların Adaptasyonu"; radioButton18.Text = "Demiryolu İstasyonu Restorasyonu"; radioButton22.Text = "Çok Katlı Otoparkların Tamiri"; label36.Text = "Para Birimini Seçiniz"; btnIleri.Text = "Kaydet"; groupBox2.Text = "Karışım Türü"; rd\_kurukar.Text = "Kuru Karışım"; rd\_yaskar.Text = "Yaş Karışım"; label1.Text = "Püskürtme Beton Kalitesi"; radioButton23.Text =  $"15 \text{ m3/saat}$ "; radioButton24.Text =  $"20$  m3/saat"; radioButton25.Text = "25 m3/saat"; radioButton26.Text = "30 m3/saat"; radioButton30.Text =  $"15 \text{ m3/saat}$ "; radioButton29.Text = "20 m3/saat"; radioButton28.Text = "25 m3/saat"; radioButton27.Text = "30 m3/saat"; label3.Text = "İşçi Adam/ Saat "; label5.Text = "Makine Teçhizat Kirası"; label7.Text = "Operatör Adam/ Saat "; label26.Text = "Püskürtme Beton Kalitesi"; label25.Text = "İşçi Adam/ Saat"; label6.Text = "Makine Teçhizat Kirası"; label2.Text = "Operatör Adam/ Saat "; label27.Text = "Mikser Ücreti"; button1.Text = "Kaydet"; label4.Text = "Hava Koşulları"; label8.Text = "İşçilik Kalitesi"; label11.Text = "Geri Sekme Oranı"; radioButton11.Text = "Sicak Hava  $(32 \text{ ve üzerinde})$ "; radioButton10.Text = "İdeal Hava  $(10-25 \text{ arasi})$ "; radioButton9.Text = "Yağmurlu Hava"; radioButton5.Text = "Karlı Hava"; radioButton15.Text = " $\dot{I}$ yi"; radioButton14.Text = "Orta"; radioButton13.Text = "Kötü"; radioButton12.Text = "Kullanıcı Girişi"; radioButton19.Text = "Otomatik"; radioButton20.Text = "Kullanıcı Girişi"; button2.Text = "Kaydet"; label13.Text = "Betonun m3 Birim Fiyatı:";

 groupBox6.Text = "Katkı Türü"; checkBox4.Text = "Priz Hızlandırıcı"; checkBox5.Text = "Su Azaltıcı ve Plastisiteyi Artırıcı";

```
 checkBox6.Text = "Uçucu Kül";
        checkBox7.Text = "Silikat Katkısı";
        checkBox8.Text = "Toz Hızlandırıcılar";
        checkBox12.Text = "Sıvı Hızlandırıcılar";
        checkBox9.Text = "Cam Suyu Hızlandırıcılar";
        groupBox9.Text="Birim Fiyatlar";
        label12.Text="Priz Hızlandırıcı";
        label18.Text = "Su Azaltıcı";
        label19.Text = "Uçucu Kül";
       label20.Text = "Silikat":label21.Text = "Toz";label22.Text = "S<sub>IV1</sub>";label23.Text = "Cam Suyu"; button4.Text = "Kaydet";
       checkBox10.Text = "Celik Hasir";label14.Text = "Uyan:"; textBox18.Text = "- Püskürtme beton kalınlığı 40 mm'den az ise çelik hasır 
kullanılmamalıdır";
        textBox19.Text = "- Kullanılacak çelik hasıpın çapı 5 mm ise 100x100 mm 
aralıklı hasır çelik kulllanılmalıdır";
        textBox20.Text = "- Kullanılacak çelik hasıpın çapı 6 mm ise 150x150 mm 
aralıklı hasır çelik kulllanılmalıdır";
        label15.Text = "Çelik Hasır Birim Fiyatı (m2):";
       checkBox11.Text = "Celik Lif"; label17.Text = "Uyarı Yazısı";
        label16.Text = "Çelik Lif Birim Fiyatı (m2):";
        btnHesapla.Text = "Hesapla";
        s.label8.Text = "SONUÇLAR";
        s.label1.Text = "Beton Hacmi";
        s.label2.Text = "Katkı Hacmi";
        s.label3.Text = "Çelik Alanı";
       s.label4.Text = "Beton Fiyatı";
       s.label5.Text = "Katkı Fiyatı";
       s.label7.Text = "Celik Fiyatı";
        s.label9.Text = "Makine Tec. İş. Üc.";
       s.label6.Text = "Toplam";
```
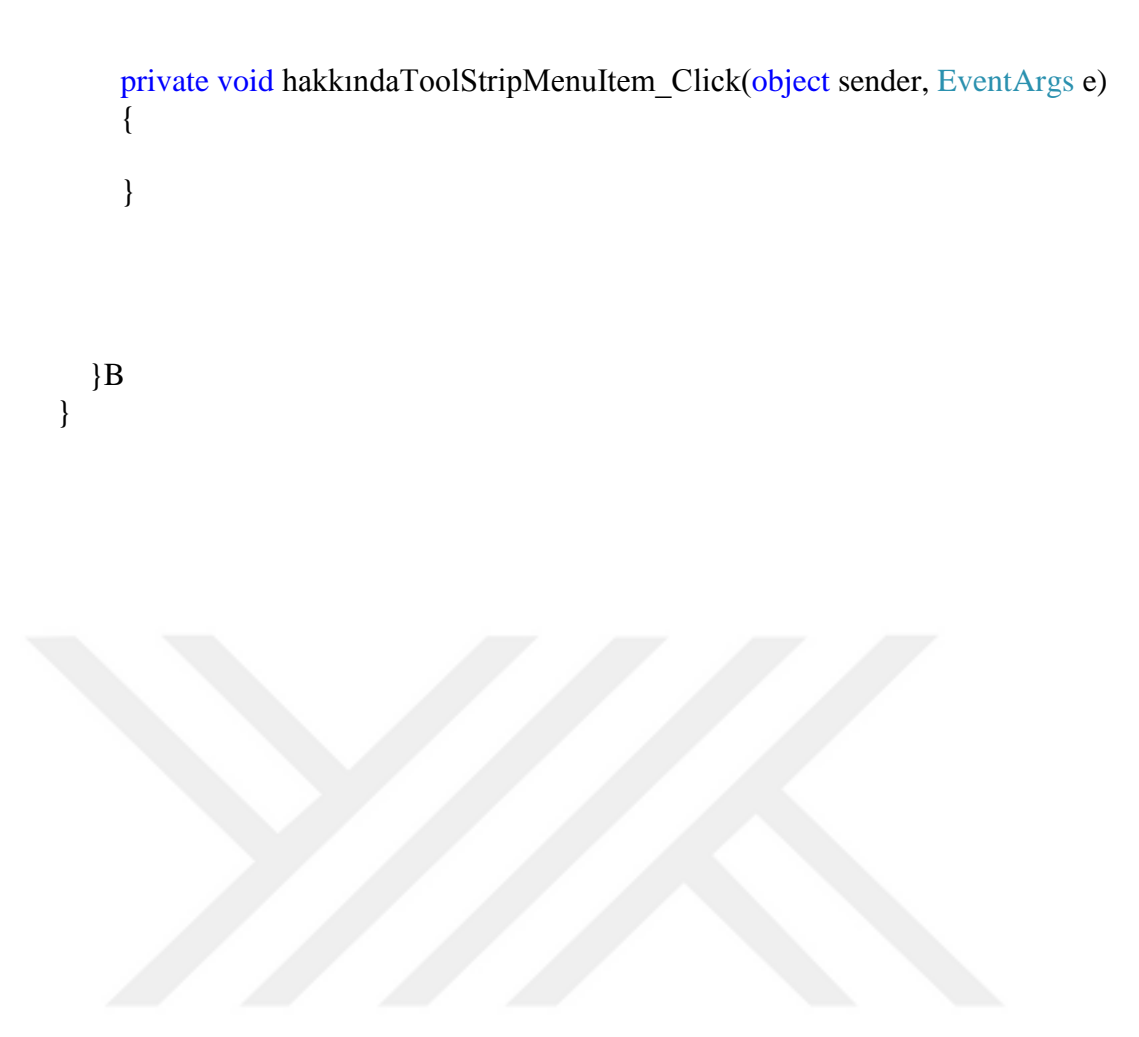

## **EK C. Programın akış diyagramı ve algoritması (formülasyonu)**

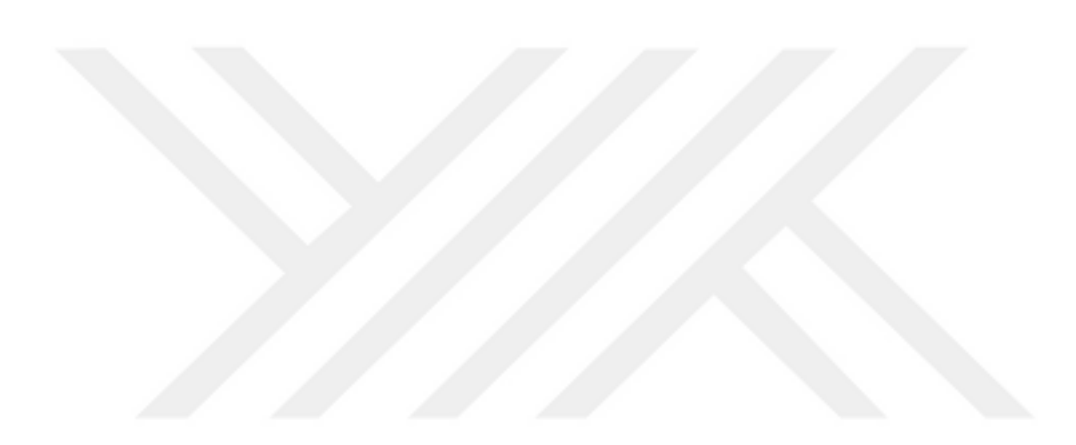

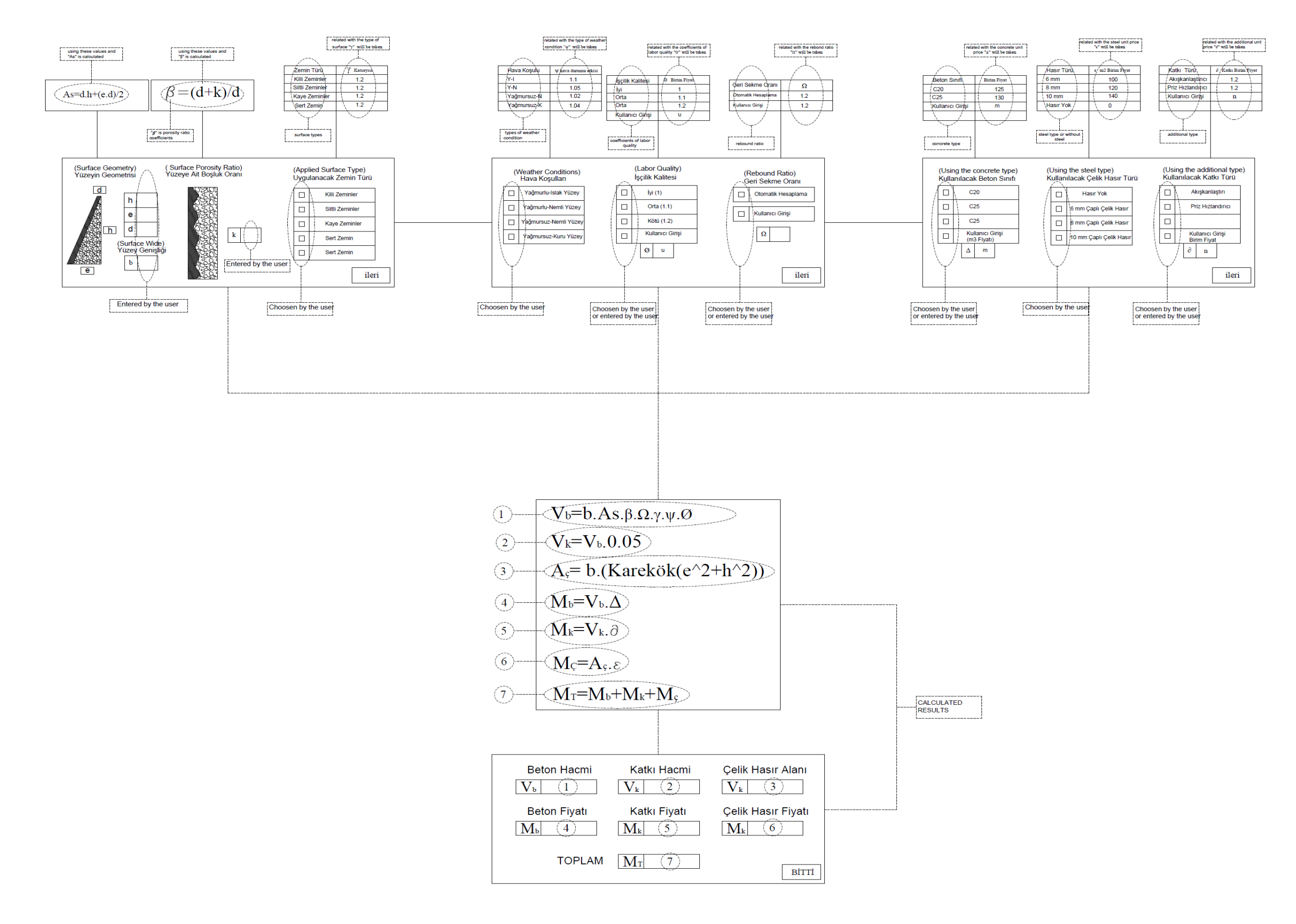

## **ÖZGEÇMİŞ**

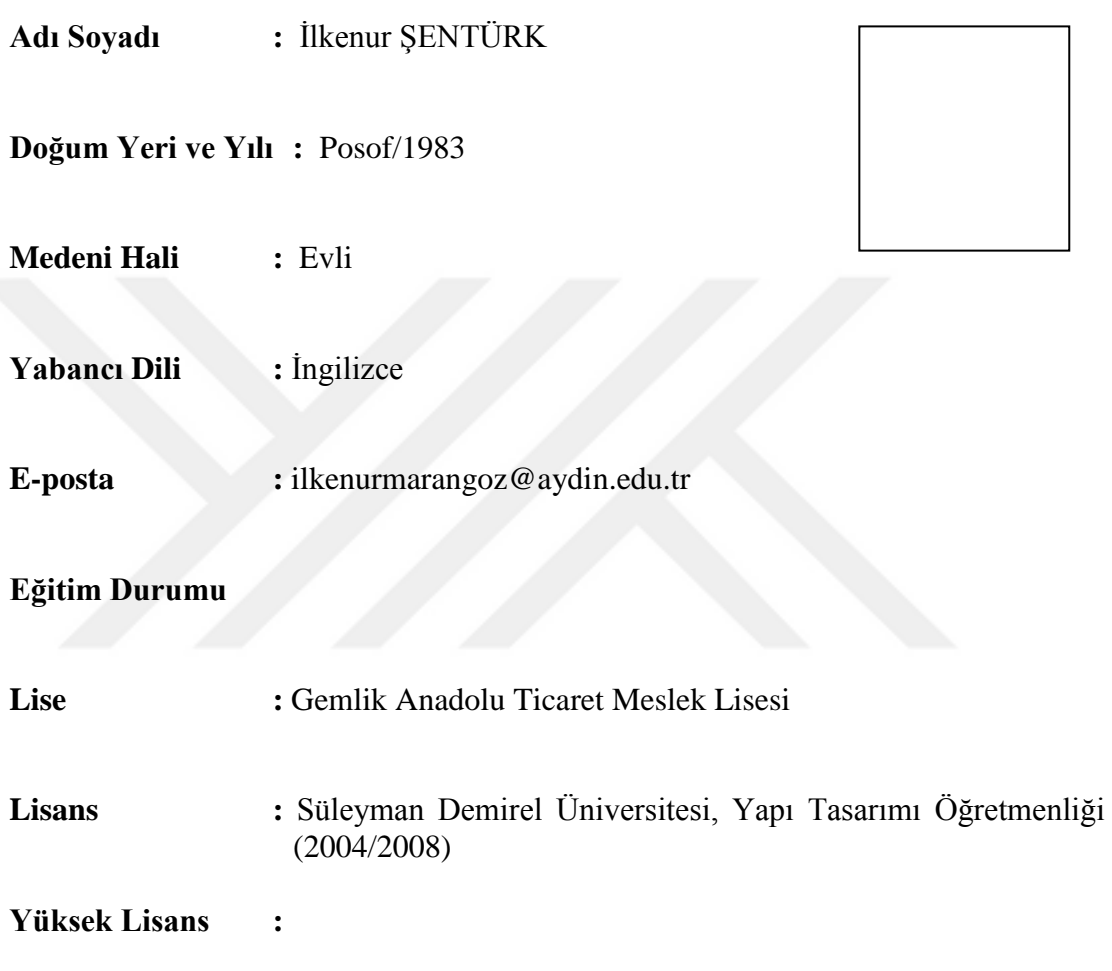

## **Mesleki Deneyim**

2013-2014 Celal Bayar Üniversitesi, Turgutlu Meslek Yüksek Okulu, İnşaat Teknolojisi Programı (Yarı Zamanlı Öğretim Görevlisi)

2014-…. İstanbul Aydın Üniversitesi, Anadolu Bil Meslek Yüksek Okulu, İnşaat Teknolojisi Programı (Tam Zamanlı Öğretim Görevlisi)

## **Yayınları**

**-**

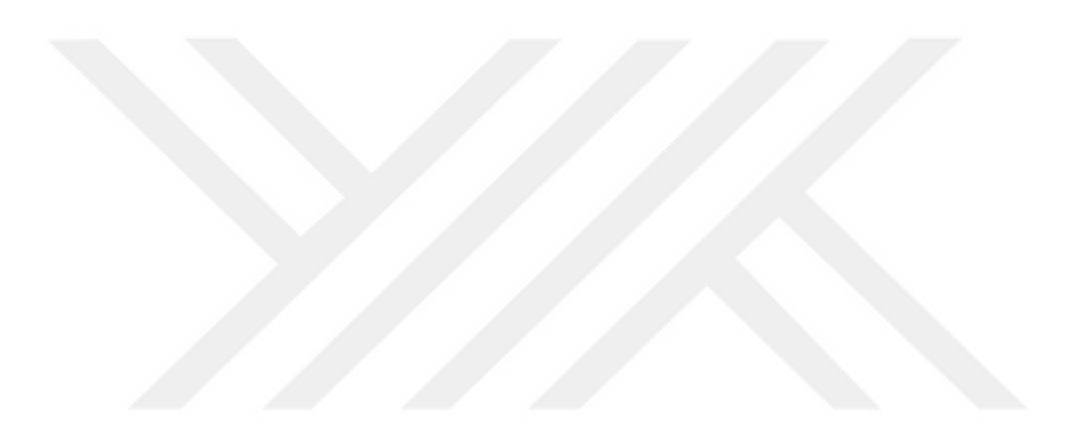